RAA 9A Промышленного интернета вещей

Лекция №7

Thing Work - (Πλατο<mark>ρορ</mark>ινα ΠοΤ οτ κοινπαнии PTC **HERBE-VUIOTO STUCIO - KOKCOOLICTBO DOBDOODTKVI** Приложений А<u>R лля liot</u> Пример разработки AR Experience porporations terepotesiate

# **ЦЕЛЬ** →**ВИЗУАЛИЗАЦИЯ ПАРАМЕТРОВ SCT СРЕДСТВАМИ ДР**

В составе платформы **IoT/IIoT** должны быть такие средства – средства разработки приложений дополненной реальности, с помощью которых удалось бы распознавать нужное **IoT**-устройство и в режиме **on-line** получать актуальные значения параметров его функционирования.

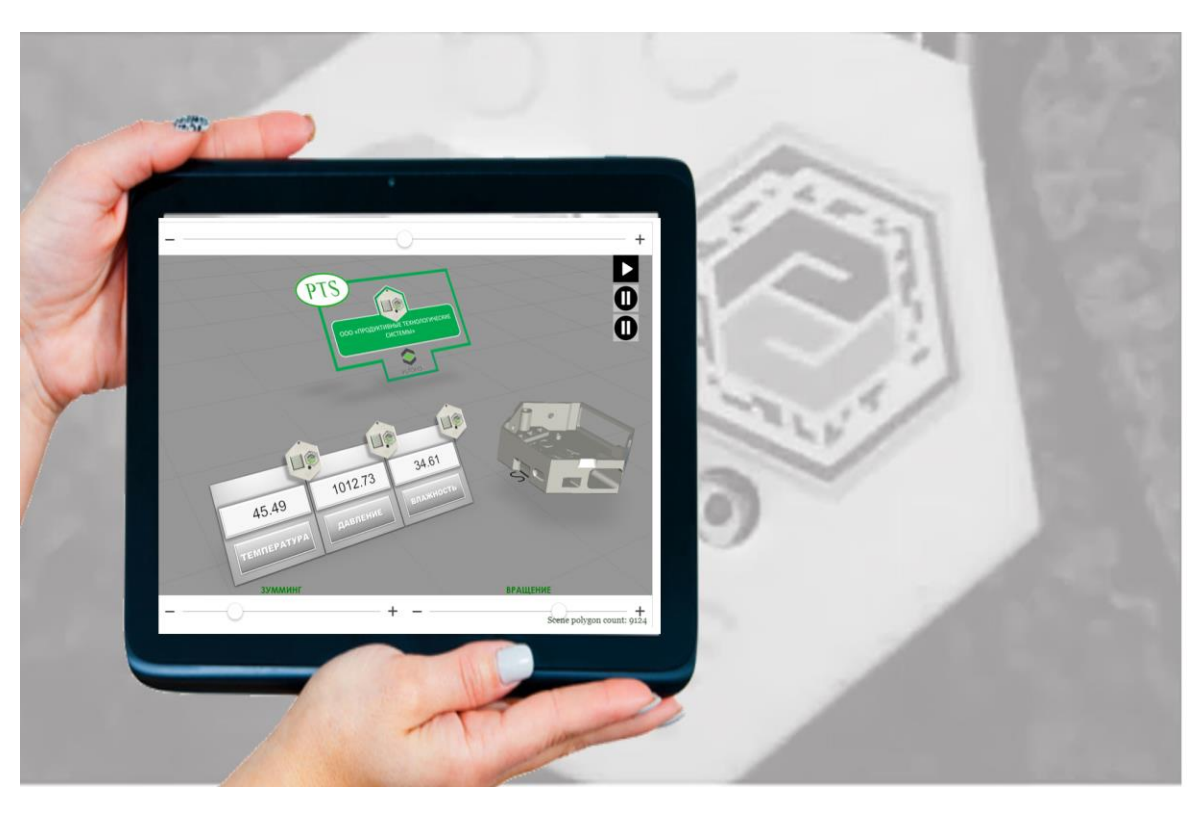

# **THINGWORX (VUFORIA) STUDIO**

Пример: ожидаемый вид **Приложения дополненной реальности** для мониторинга свойств «умной» вещи, значения которых транслируются в режиме **on-line** непосредственно с **IoT/IIoT**сервера **ThingWorx**

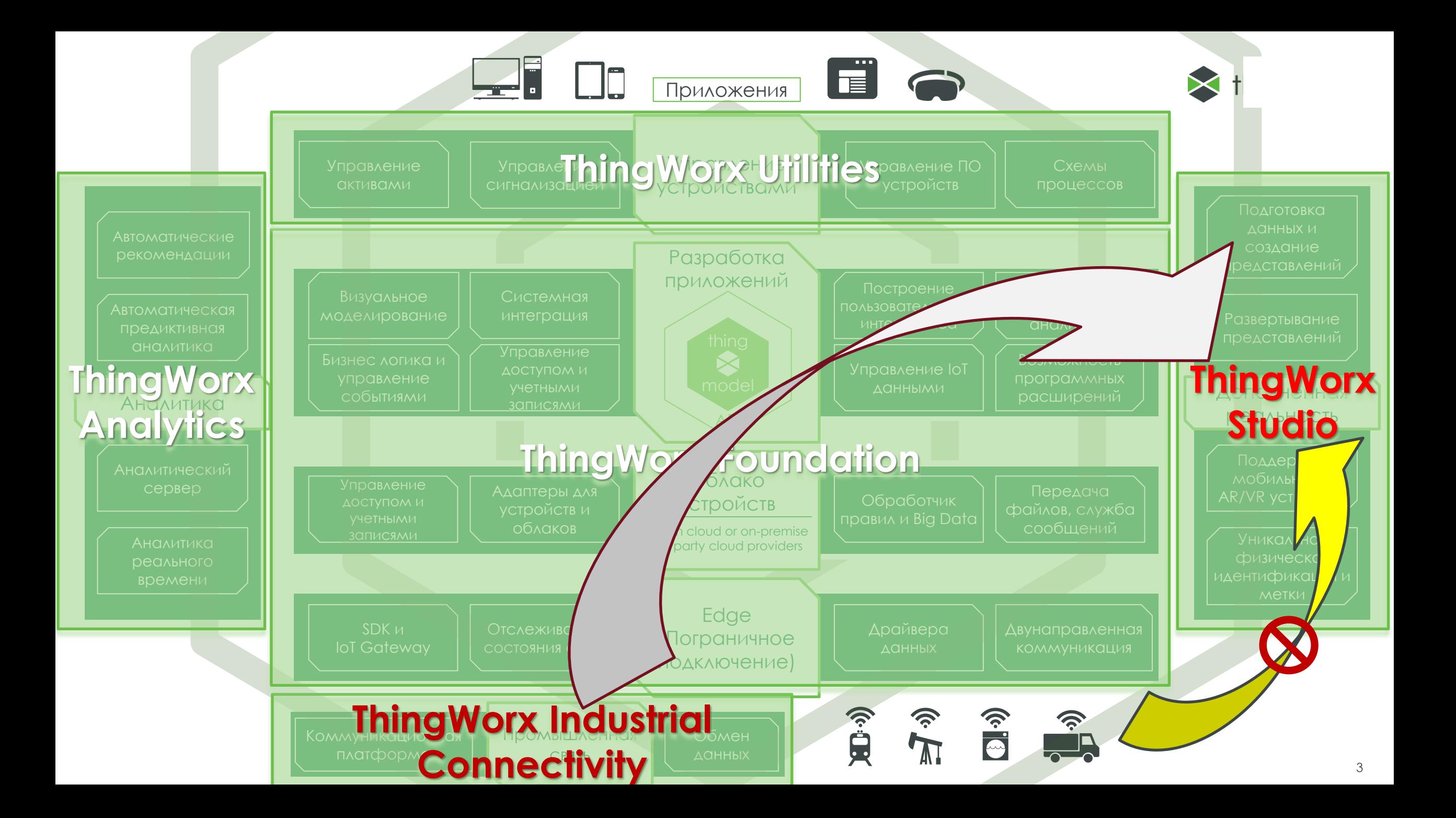

# **THINGWORX (VUFORIA) STUDIO**

## thingworx<sup>®</sup> studio

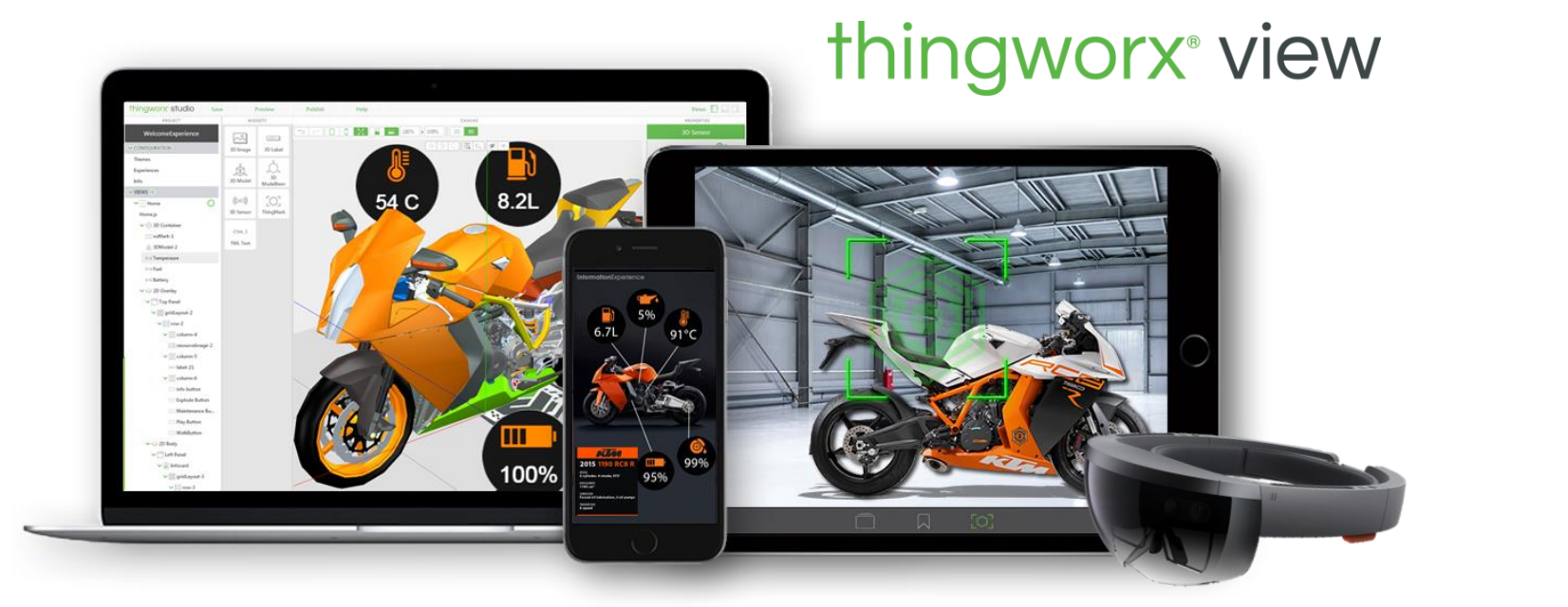

**Создание & Публикация AR - Инструкций**

**Доступ & Просмотр AR - Инструкций**

Дополненная реальность Подготовка данных и создание представлений Развертывание представлений Поддержка мобильных и AR/VR устройств Уникальная физическая идентификация и

метки

### **КАК ЭТО РАБОТАЕТ**

Сервер размещения AR-приложений thingworx experience service

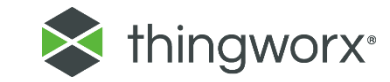

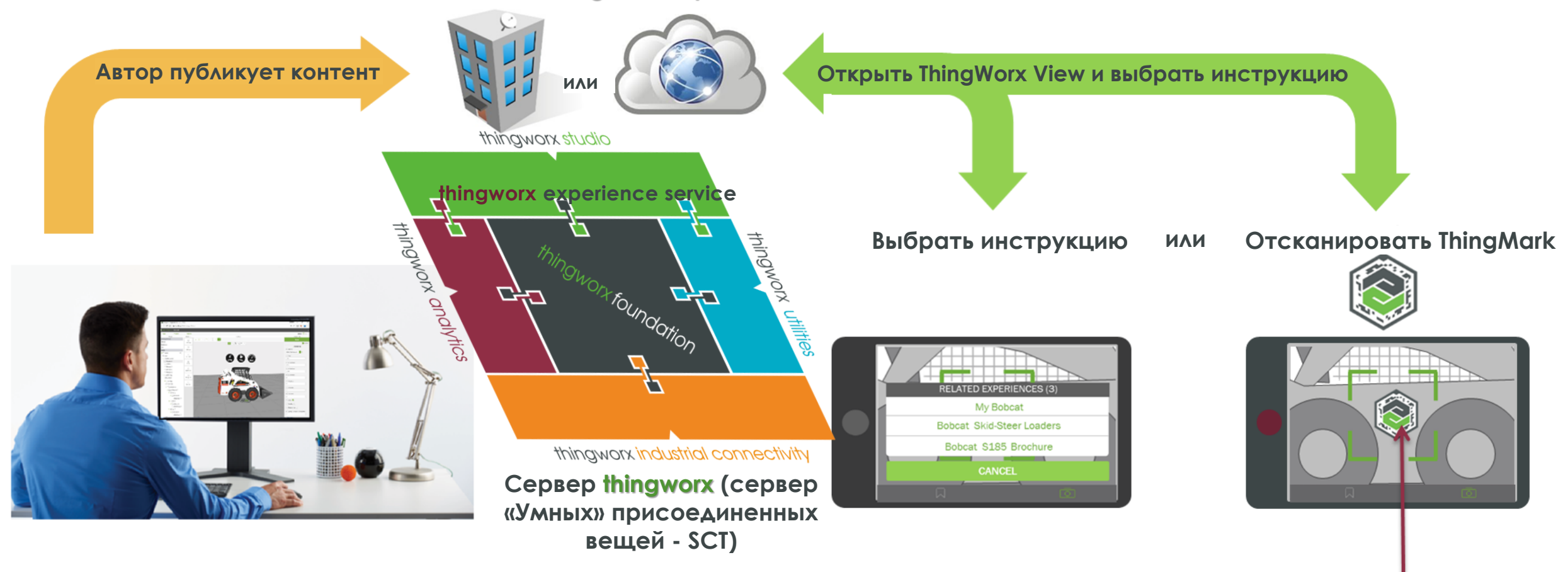

# thingworx<sup>®</sup> view

### thingworx<sup>®</sup> studio

# **B OBILLEM CAYYAE**  $\rightarrow$  **VUFORIA STUDIO**

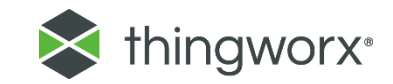

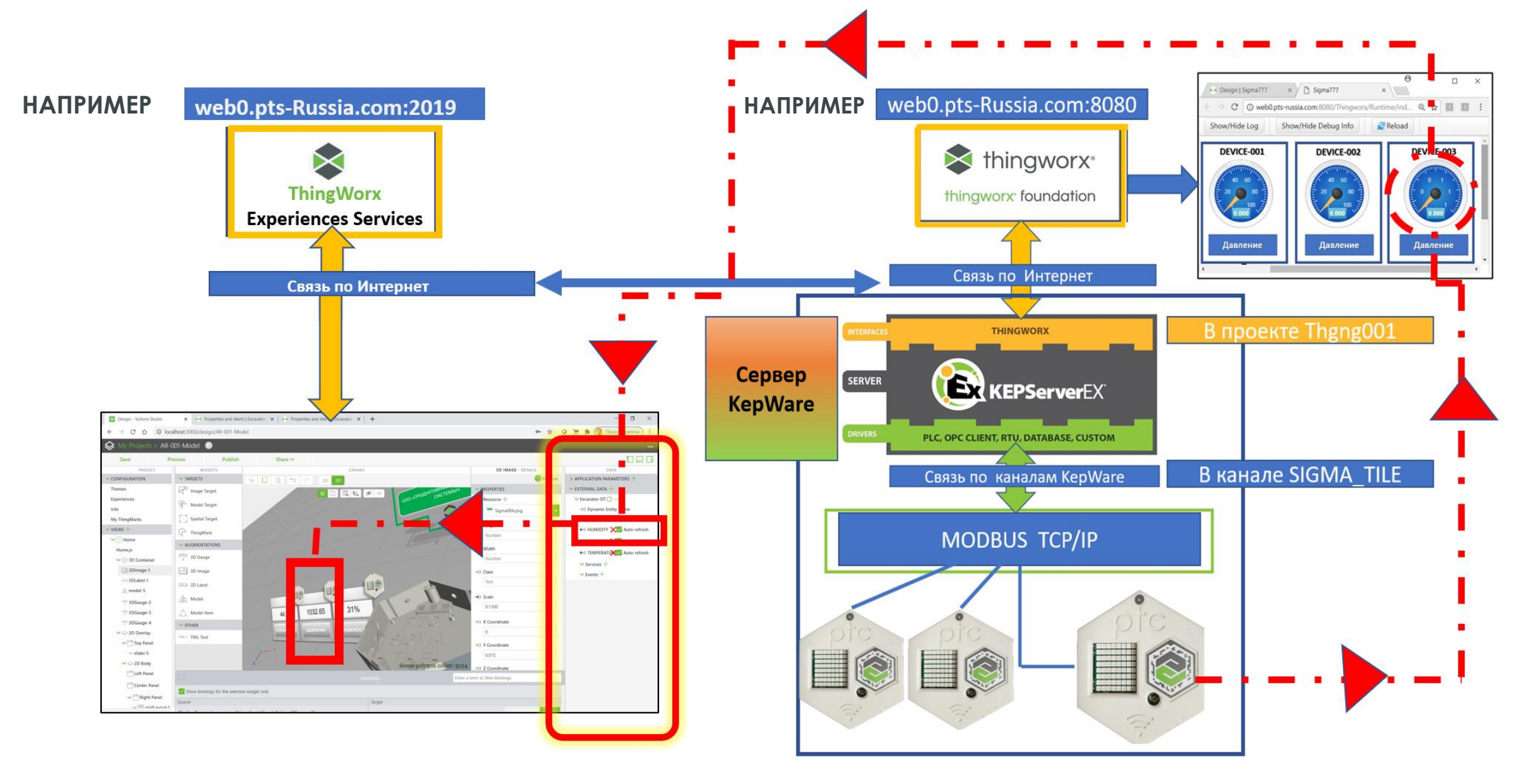

### **B OBLUEM CAYYAE**  $\rightarrow$  **VUFORIA STUDIO**

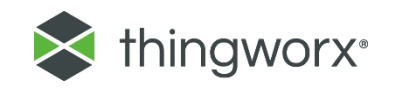

Информация о изменяющихся значениях свойств «умной» вещи должна пройти от реального устройства через канал связи, обеспечиваемый CepBepom ThingWorx Industrial Connectivity (KEPServerEX), попасть на сервер ThingWorx Foundation (где можно для мониторинга разработать Webстраницы с мэшапами мониторинга свойств), на котором формируется информационная модель умной вещи - ее цифровой двойник ThingModel. Разработчик AR-приложения, используя доступные для Vuforia Studio сервисы **ThingWorx Foundation**, **O**беспечивает сервера прием ЭТОГО информационного потока данных для отображения его средствами ВИДЖЕТОВ Vuforia Studio. После опубликования такой AR-разработки на сервере ThingWorx Experience Service, доступ к отображению актуальных ЗНАЧЕНИЙ СВОЙСТВ «УМНОЙ» ВЕЩИ СТАНОВИТСЯ ДОСТУПНЫМ ПОЛЬЗОВАТЕЛЮ AR-Приложения.

# ЦИФРОВОЙ ДВОЙНИК = УМНАЯ ПОДКЛЮЧЕННАЯ ВЕЩЬ

Для каждого участника (устройства, системы, человека = вещь) физического мира создаётся соответствующий цифровой двойник в мире виртуальном, который обладает свойствами, возможностями и поведением вещи из реального мира

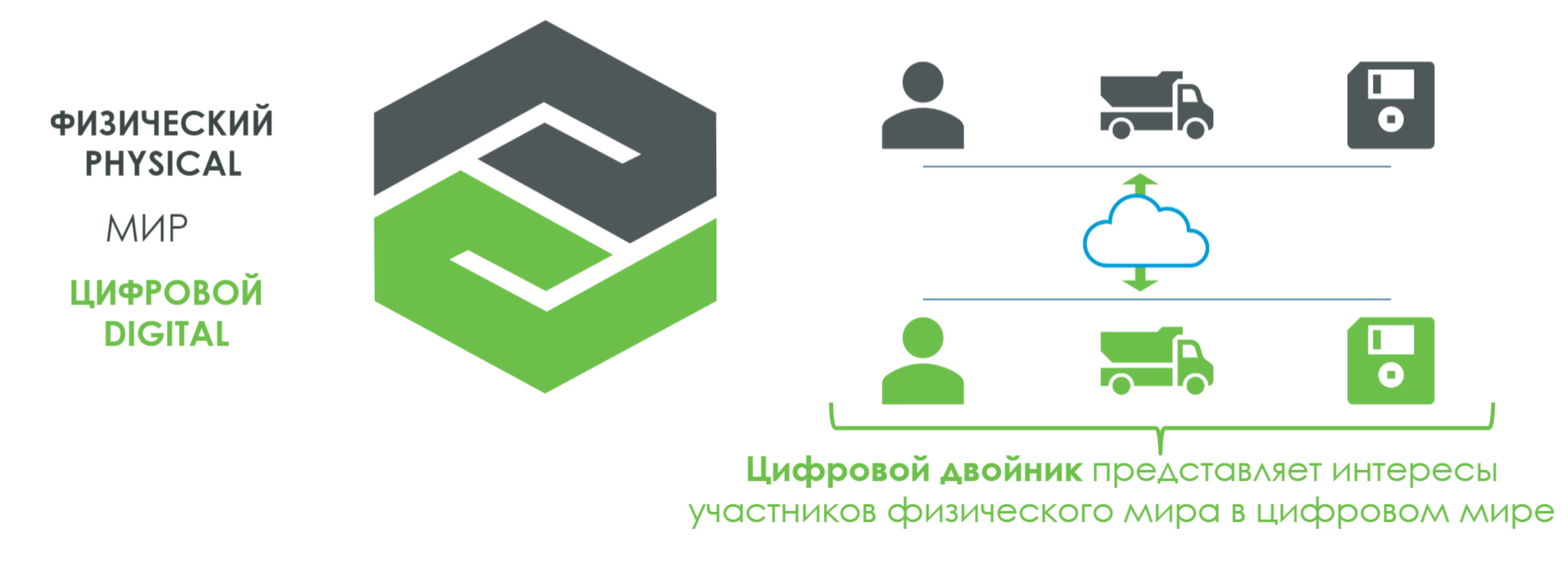

# **ПОЧЕМУ ВАЖЕН ЦИФРОВОЙ ДВОЙНИК**

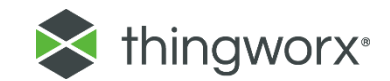

### **Цифровой двойник**

#### **Digital Prototype Цифровой двойник Физическое изделие**

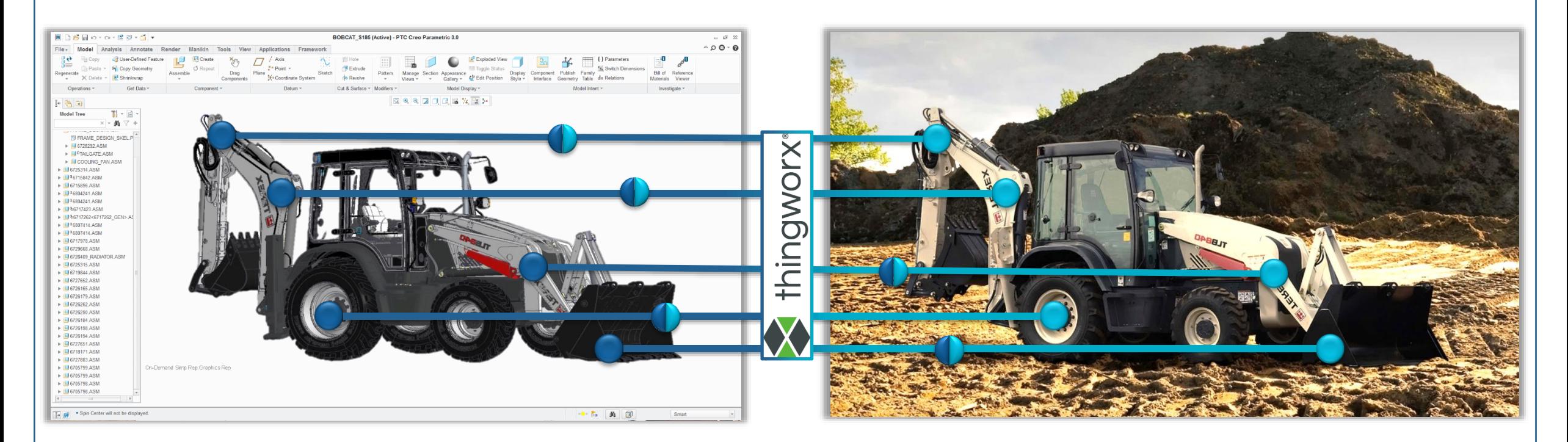

**Цифровой двойник:** Цифровое представление об уникальном экземпляре физического изделия, визуализированное для восприятия человеком, с отображением состояния и поведения изделия.

# ЗАЧЕМ НУЖЕН ЦИФРОВОЙ ДВОЙНИК

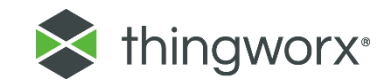

### **Цифровой прототип**

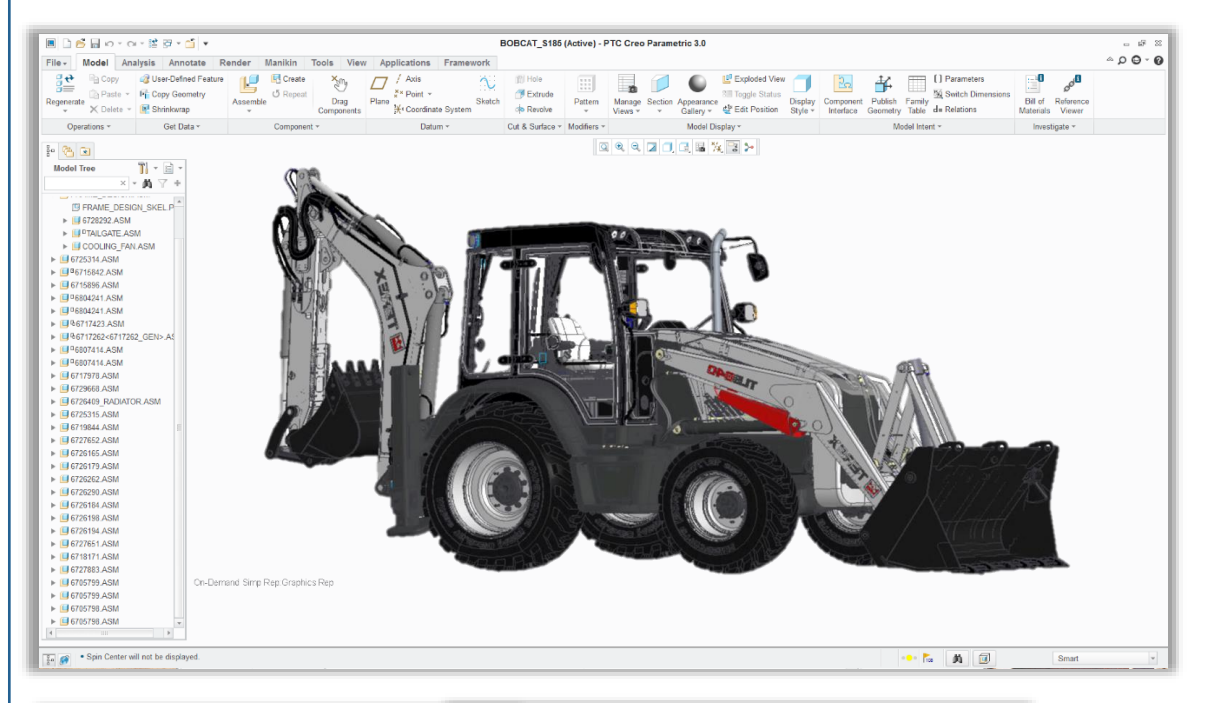

### Популяция изделий в эксплуатации

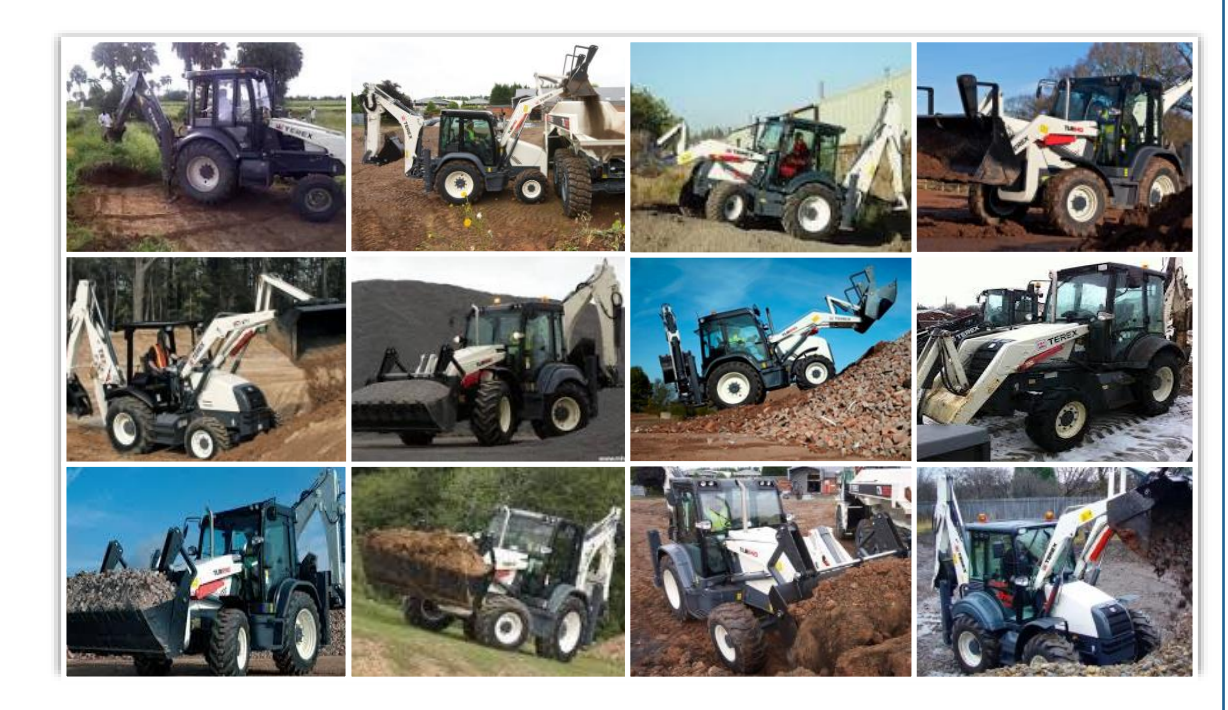

$$
\sum_{\mathcal{P} \in \mathcal{O}(N)} \left\{\frac{1}{\sum_{\mathcal{P} \in \mathcal{O}(N)} \left\{\frac{1}{\sum_{\
$$

Спроектировано с ожидаемыми характеристиками...

#### РЕАЛЬНОСТЬ

## МОДЕЛИРОВАНИЕ СОСТОЯНИЯ СИСТЕМЫ СКВ

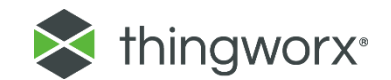

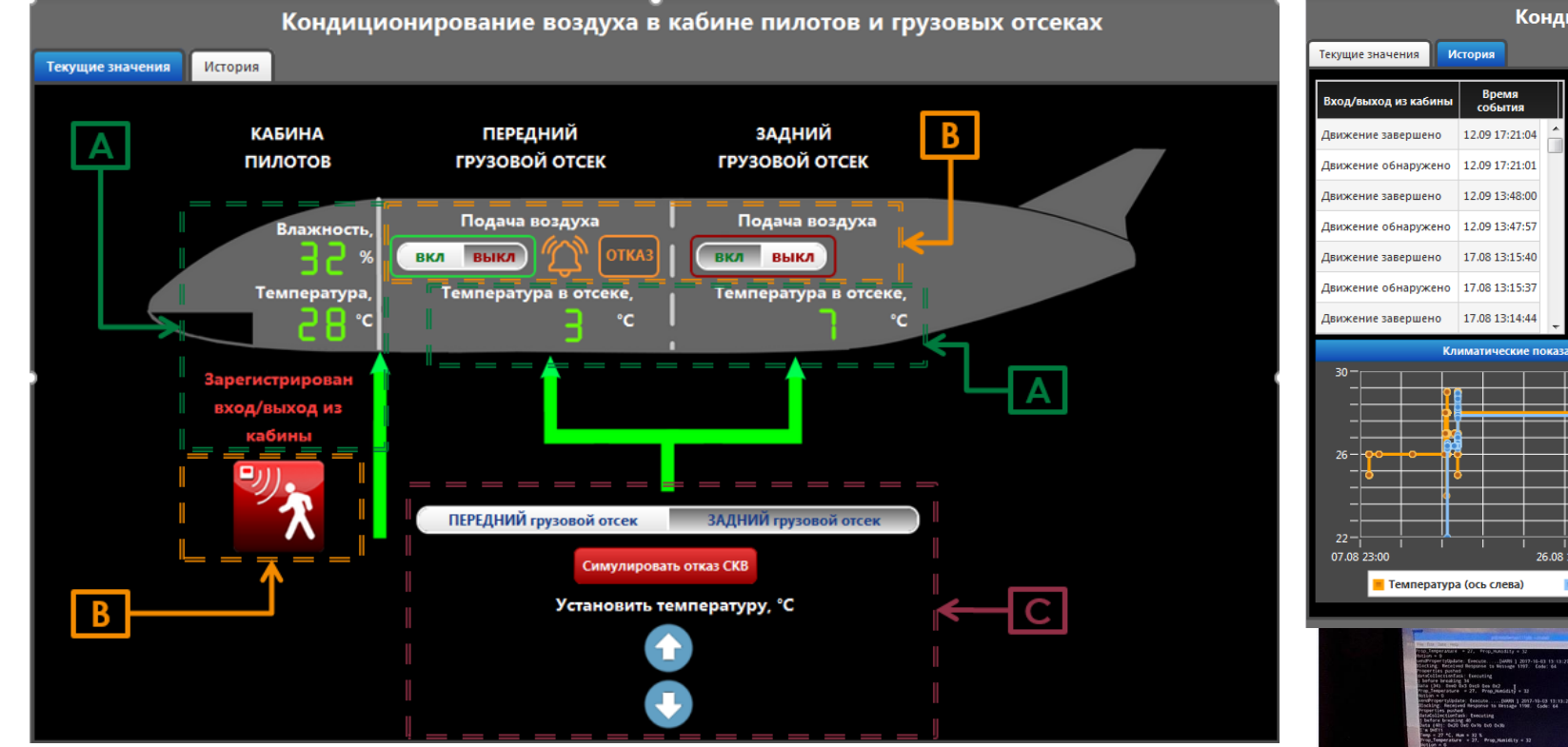

- Интерфейс Thing Worx воспроизводит МФЦИ в кабине пилотов  $\blacktriangleright$
- Индикация датчиков управляется сенсорами (температуры, ВЛАЖНОСТИ, ДВИЖЕНИЯ
- $\blacktriangleright$ Регистрация и запись истории показаний

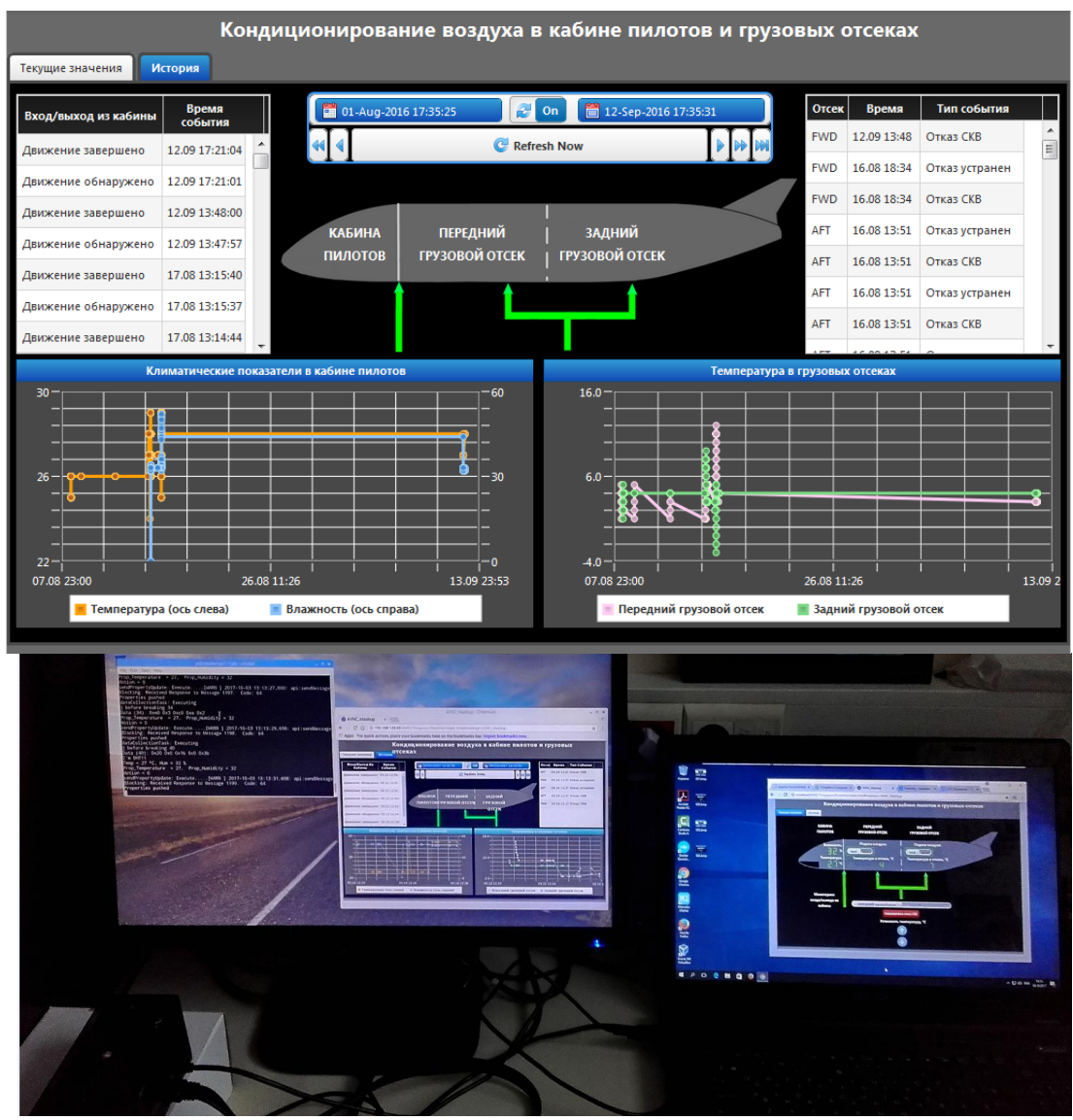

# **УДАЛЕННАЯ ДИАГНОСТИКА НАСОСА**

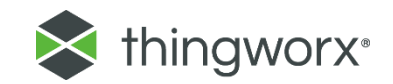

➢ Насос находится в г. Пермь, Сервер **Thingworx** в Москве, Пользователь Оля в Санкт-Петербурге.

➢ Цифровой двойник - на столе

### ➢ **Thingworx АNALITICS**

определяет время до отказа насоса.

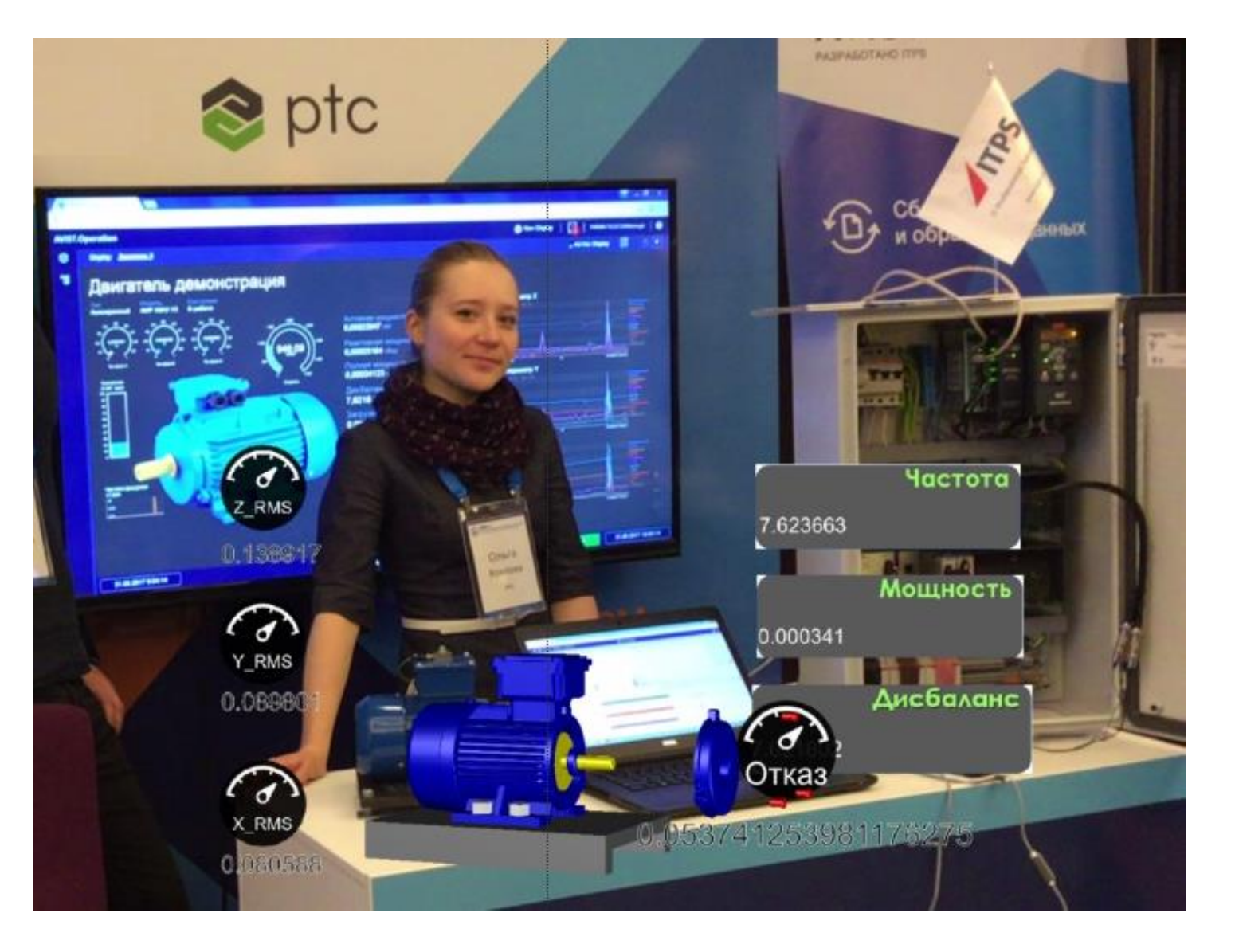

## **THINGWORX (VUFORIA) STUDIO - ИНТЕРФЕЙС СРЕДЫ РАЗРАБОТКИ**

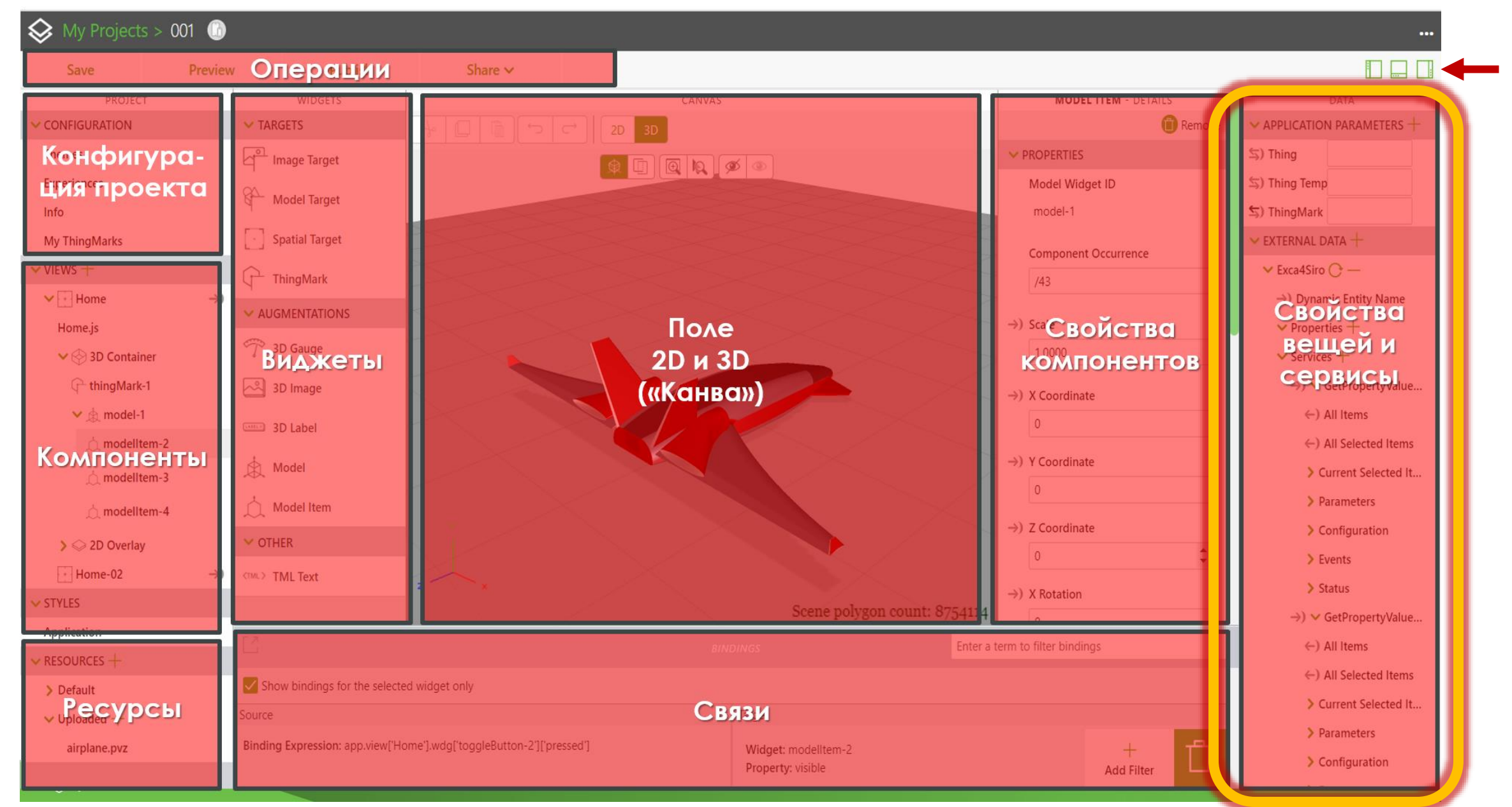

### **РАССМОТРИМ НА КОНКРЕТНОМ ПРИМЕРЕ («УМНАЯ ПОДКЛЮЧАЕМАЯ ВЕЩЬ» - SCT) – 3D-ПРИНТЕРА MAKERBOT REPLICATOR 2 – ПРОЦЕСС РАЗРАБОТКИ AR EXPERIENCE ДЛЯ IIOT**

### **ДАНО:**

**1. Проект AR**-приложения (**Experience**), разработанный в среде **Vuforia Studio** для варианта привязки (**таргетинга**) контента ДР и реальной обстановки - **ThingMark**, включающий в себя образцы **3D** – и **2D** – виджетов из базового набора, а также - объекты, предусматривающие связывание с этим

#### **Приложением ДР**

информационной модели «умная вещь» и трансляцию свойств «умной вещи» в качестве информационного наполнения дополненной реальности.

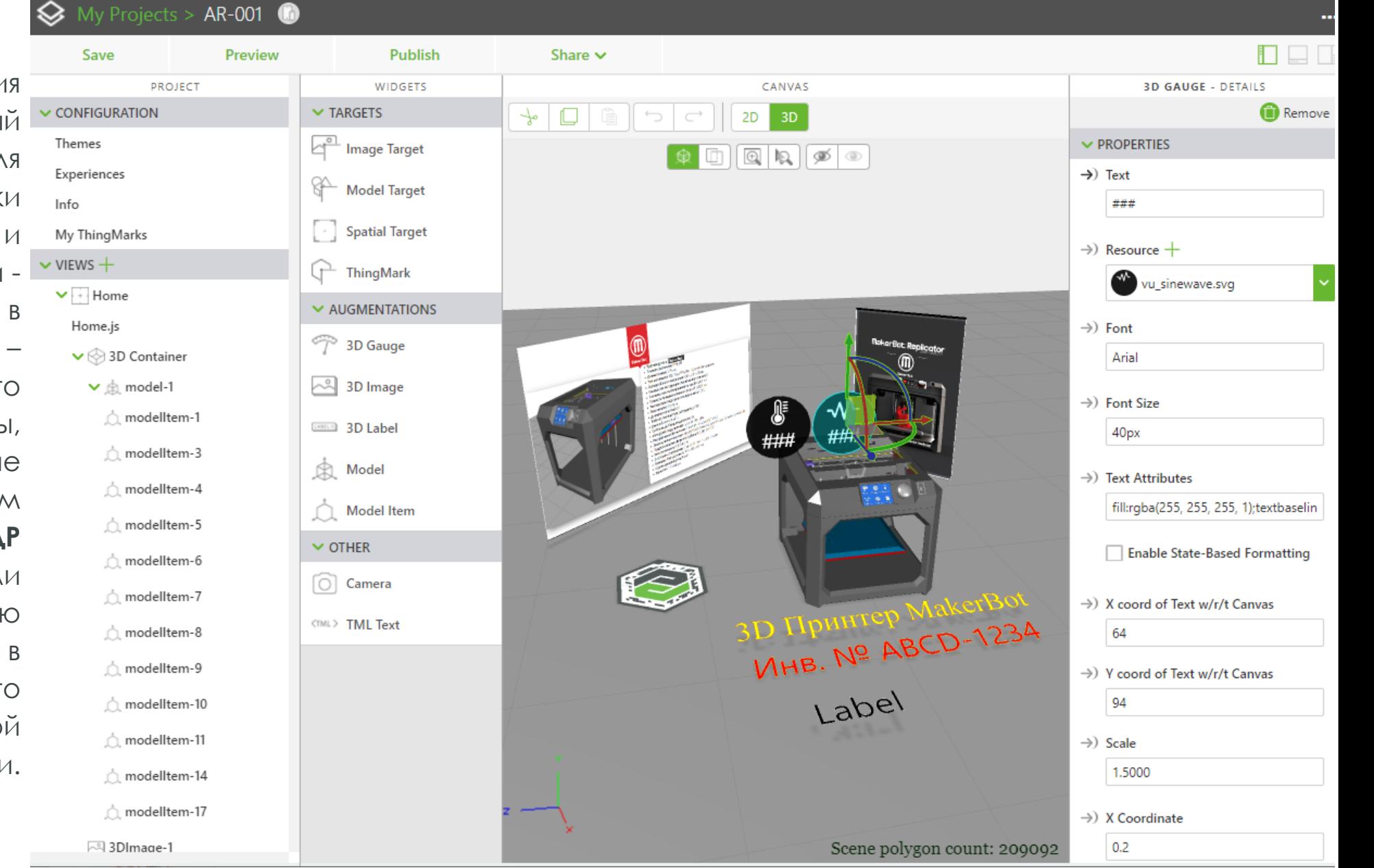

#### My Projects > AR-001

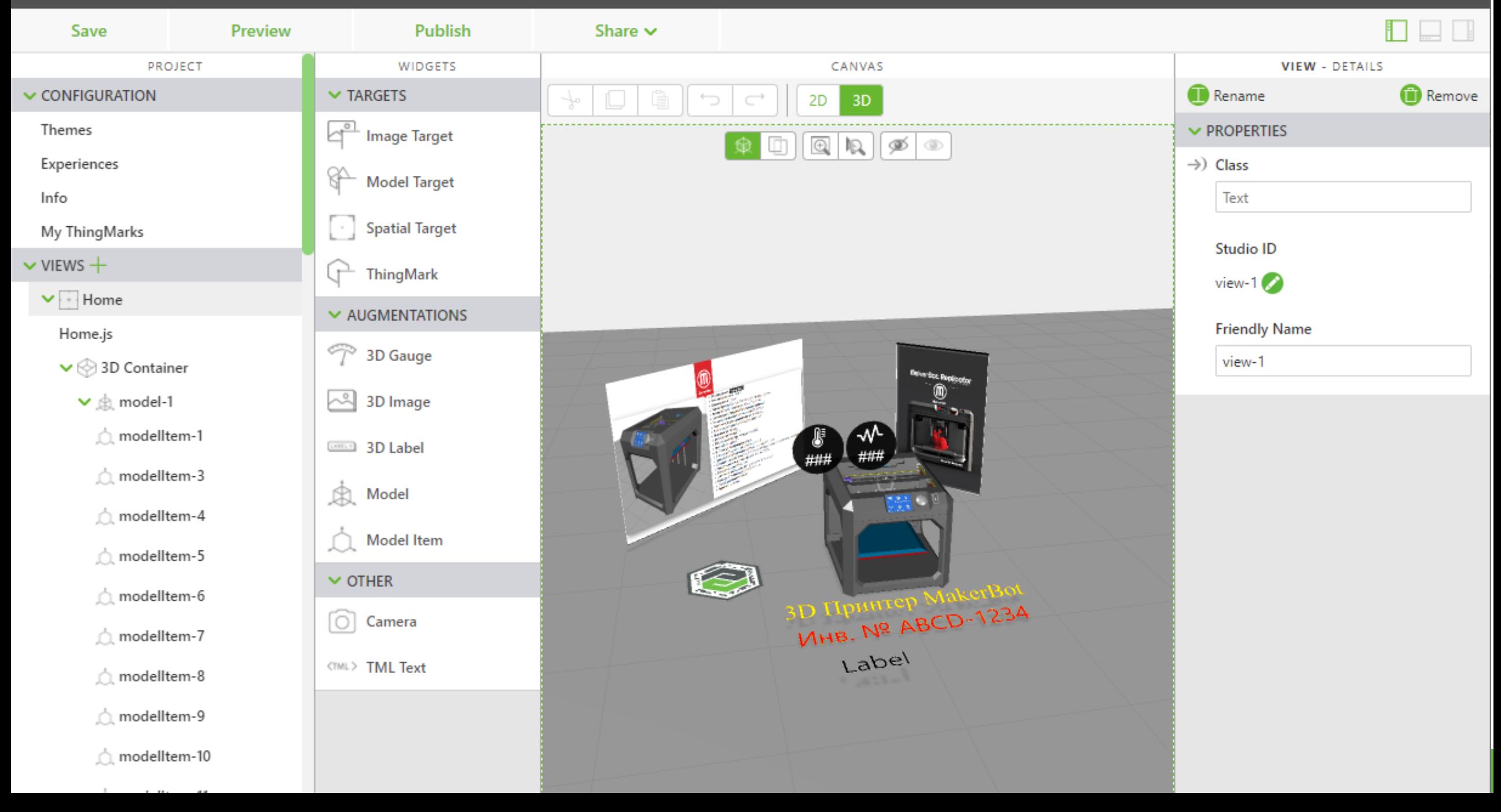

**Экструдер Бобина с филаментом Блок расчета загруженности**  В состав устройства входят следующие узлы, снабженные датчиками (могут быть снабжены датчиками), которые сообщают о своем состоянии. **ПОДРОБНЕЕ**

**AAHO:** 

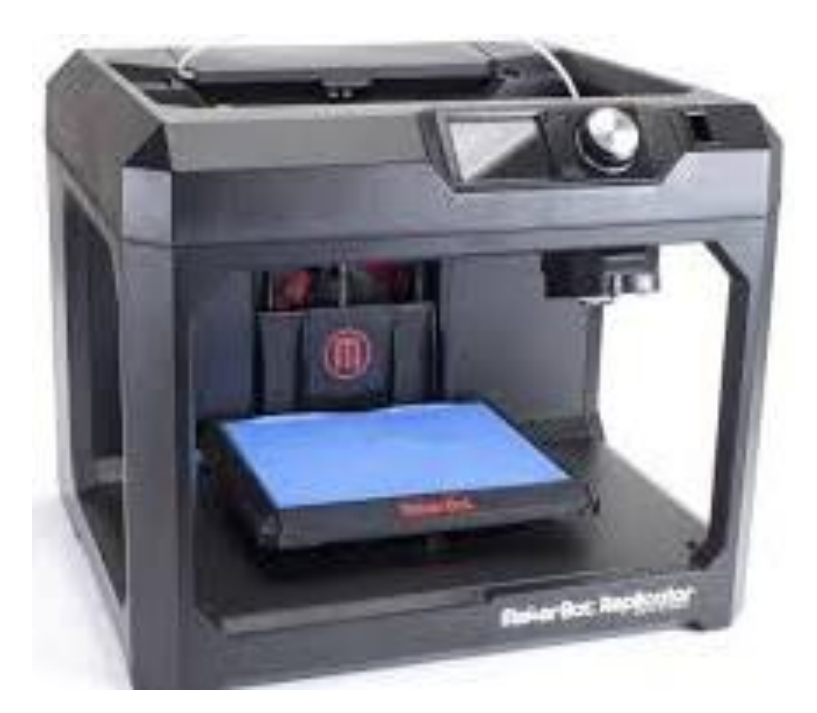

2. Физический объект в нашем примере - один из группы 3Dпринтеров - содержит в своем составе такие обязательные сенсоры и датчики, как:

- > Измеритель температуры сопла в экструдере (в градусах Цельсия) ;
- > Индикатор готовности выполнения работы (в процентах ГОТОВНОСТИ);
- > Указатель запаса рабочего тела на бобине (в сантиметры);
- > Идентификатор устройства уникальное имя для распознавания при сетевом опросе (строка символов).

Кроме того, для контроля параметров окружающей среды в составе сенсоров устройства также есть:

> Термометр воздуха рядом с принтером (в градусах Цельсия);

- > Датчик атмосферного давления (в гектопаскалях);
- **> Сенсор** определения влажности воздуха рядом с рабочей открытой зоной (в процентах).

Цифровой двойник такого ЗD-принтера на сервере интернета вещей содержит в своем составе набор свойств, каждое из которых в режиме реального времени отображает в цифровой форме текущие значения всех вышеперечисленных параметров.

#### My Projects > AR-001

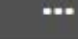

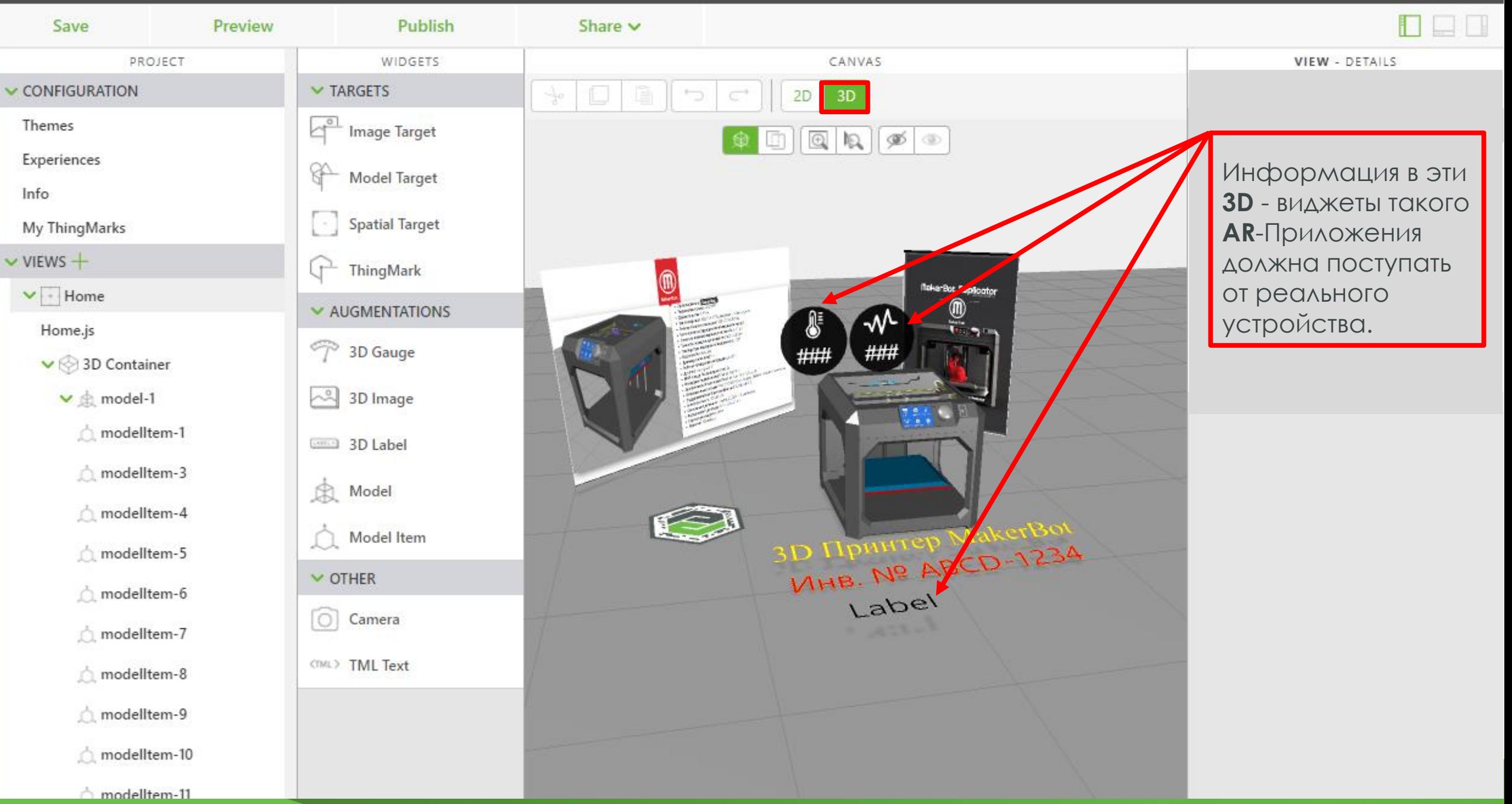

#### My Projects > AR-001

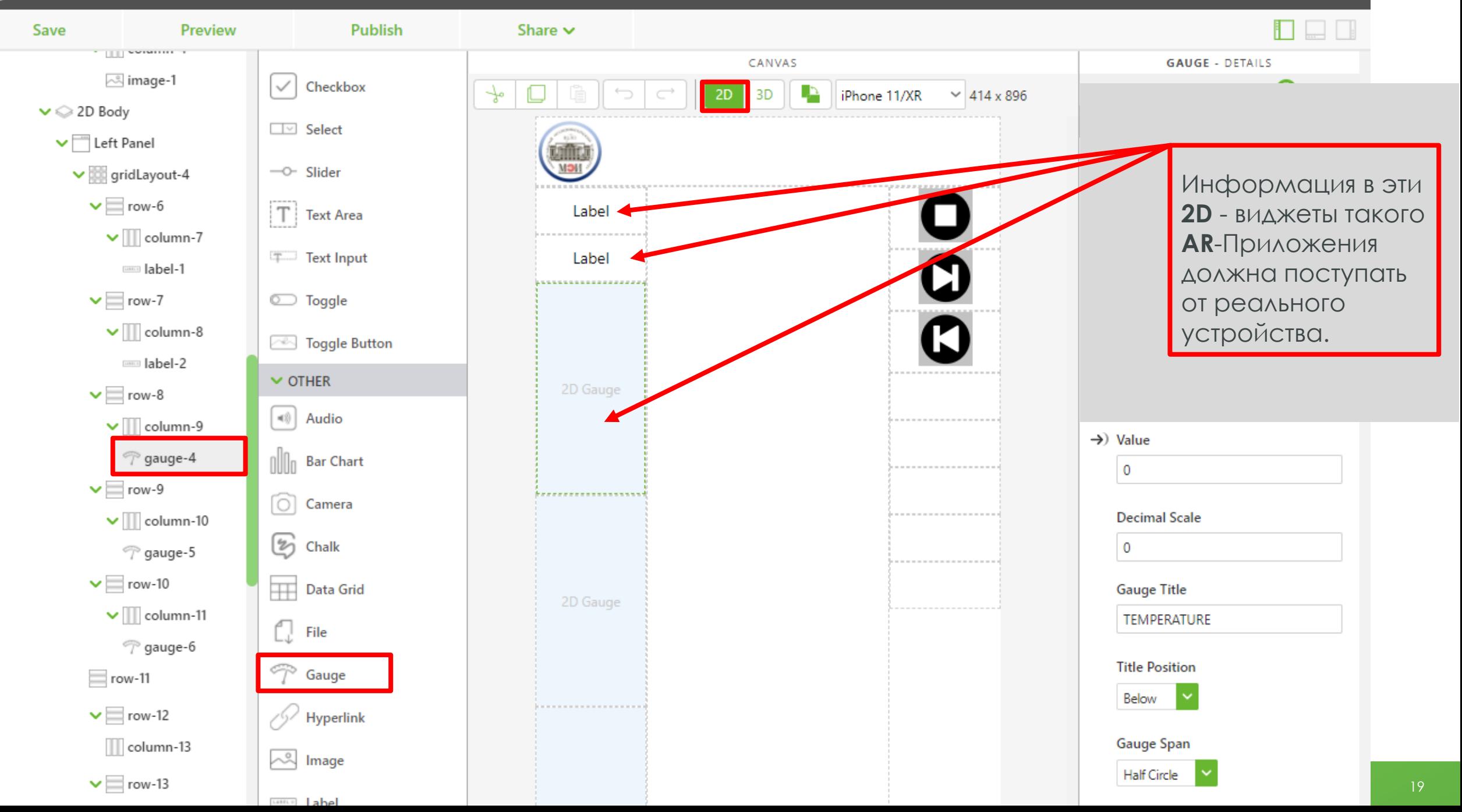

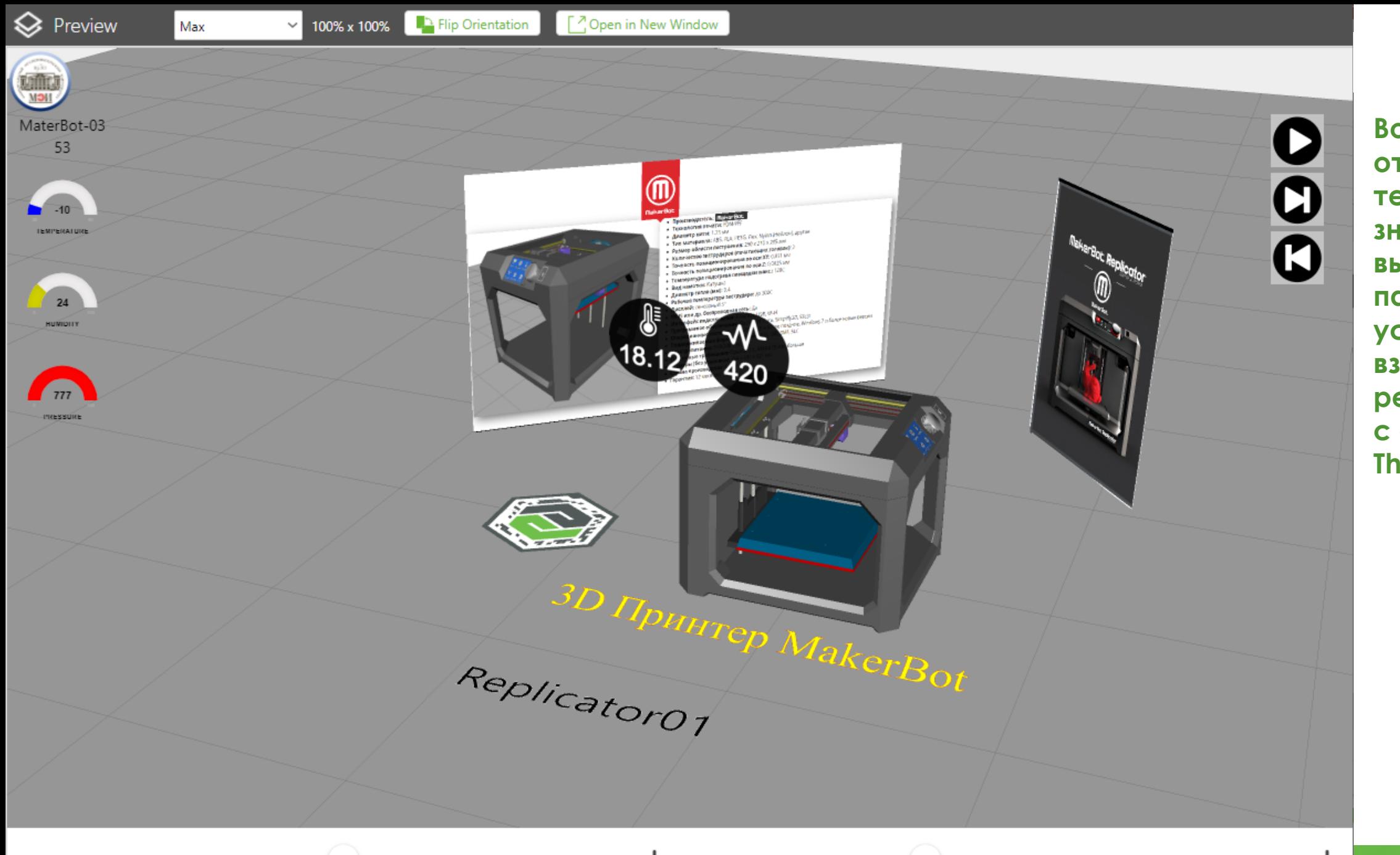

**Возможное** отображение **Текущих** значений выбранных параметров устройства, **ВЗЯТЫХ В режиме РВ** с сервера **ThingWorx** 

**KNITOWOTT-STUDIO** thingworx foundation Khingwort Industrial competition **THIP OW OF OPOWERS** 

В случае, если физическое устройство отсутствует, если речь идет о разработке учебного или демонстрационного **AR-**Приложения (Experience),

работоспособность полученного решения проверяется с использованием аппаратного

### или программного эмулятора устройства.

Данный эмулятор транслирует значения типового набора свойств 3D принтера (умного подключаемого устройства) в состав свойств соответствующего ЦД на сервере -Thingworx Foundation - сервере интернета вещей.

> **Администратор TWx Fndtn MOЖет ИМЕТЬ** ПРЯМОЙ ДОСТУП К ДАННЫМ В СЛУЧАЕ необходимости, или в случае отказа ЭМУЛЯТОРА.

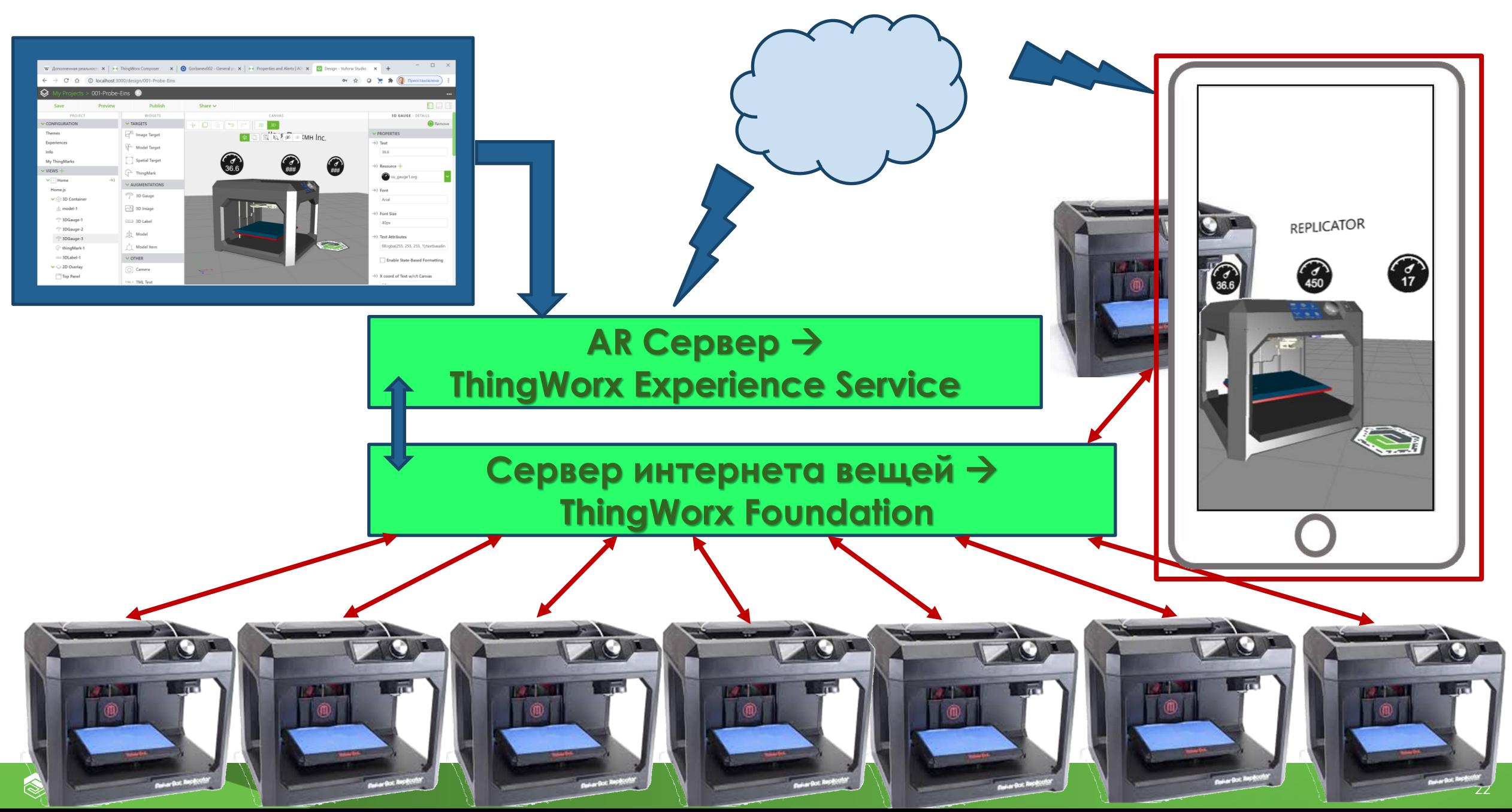

#### ПРИМЕР ПРОМЫШЛЕННОГО ПОДКЛЮЧЕНИЯ MAKERBOT REPLICATOR К ЕГО ЦД В TWX FNDTN

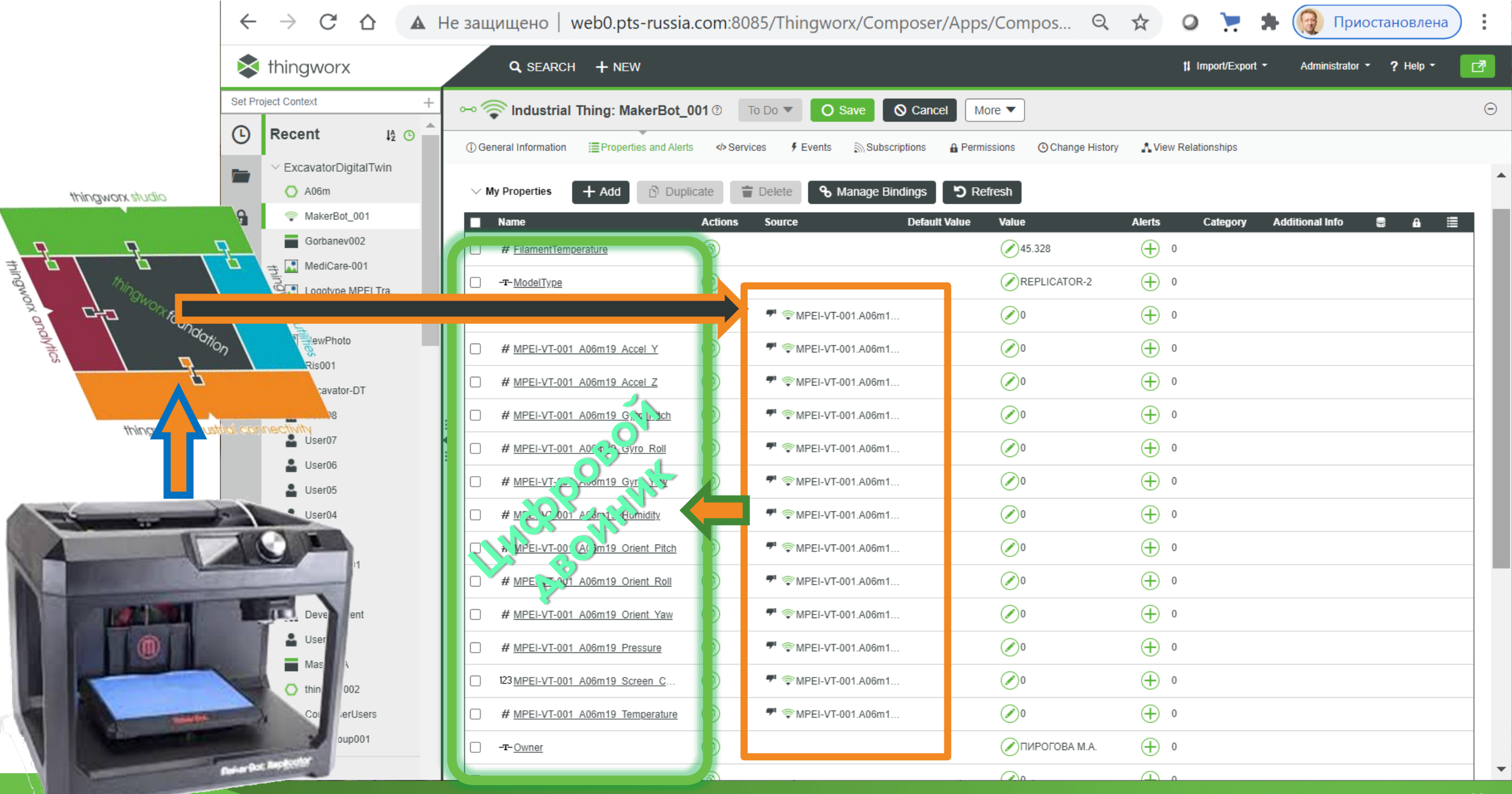

### ОПРЕДЕЛЕНИЕ СОСТАВА СВОЙСТВ ЦД 3D-ПРИНТЕРА MAKERBOT REPLICATOR 2

Цифровой двойник (ThingModel) такого 3D-принтера на сервере интернета вещей (Thingworx Foundation) содержит в своем составе набор свойств (Properties), каждое из которых в режиме реального времени отображает в цифровом форме текущие значения следующих параметров:

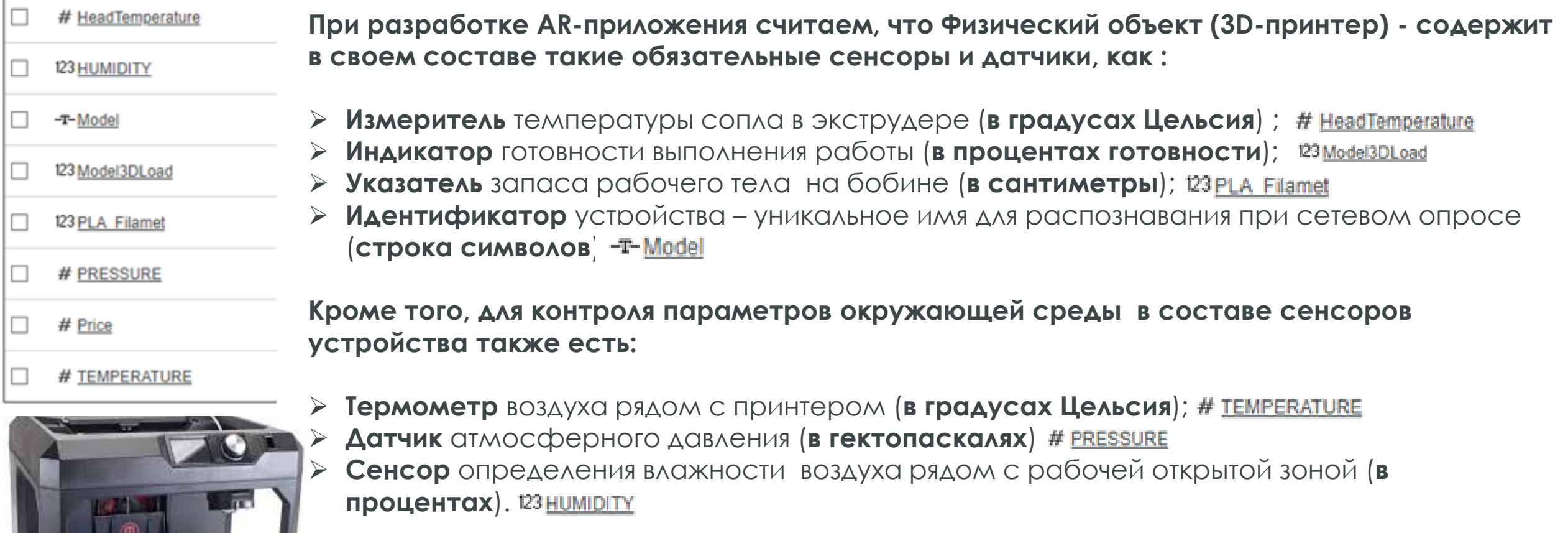

Кроме того в список свойств добавлена цены # Price

Эти свойства оформлены в виде типового набора свойств 3D принтера

#### АДМИНИСТРИРОВАНИЕ СОСТАВА СВОЙСТВ ЦД 3D-ПРИНТЕРА MAKERBOT REPLICATOR 2 В TWx FNDTN

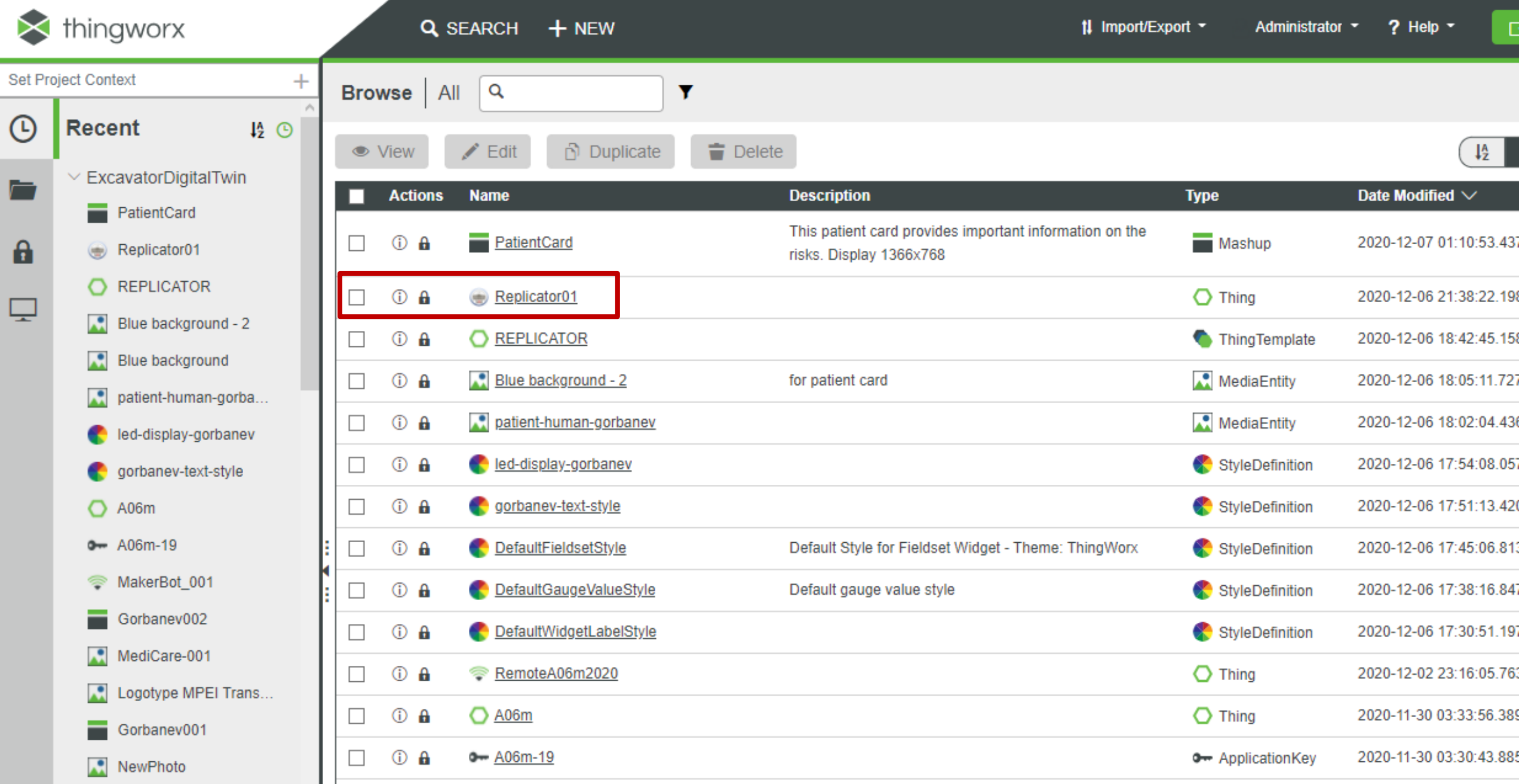

#### АДМИНИСТРИРОВАНИЕ СОСТАВА СВОЙСТВ ЦД 3D-ПРИНТЕРА MAKERBOT REPLICATOR 2 В TWx FNDTN

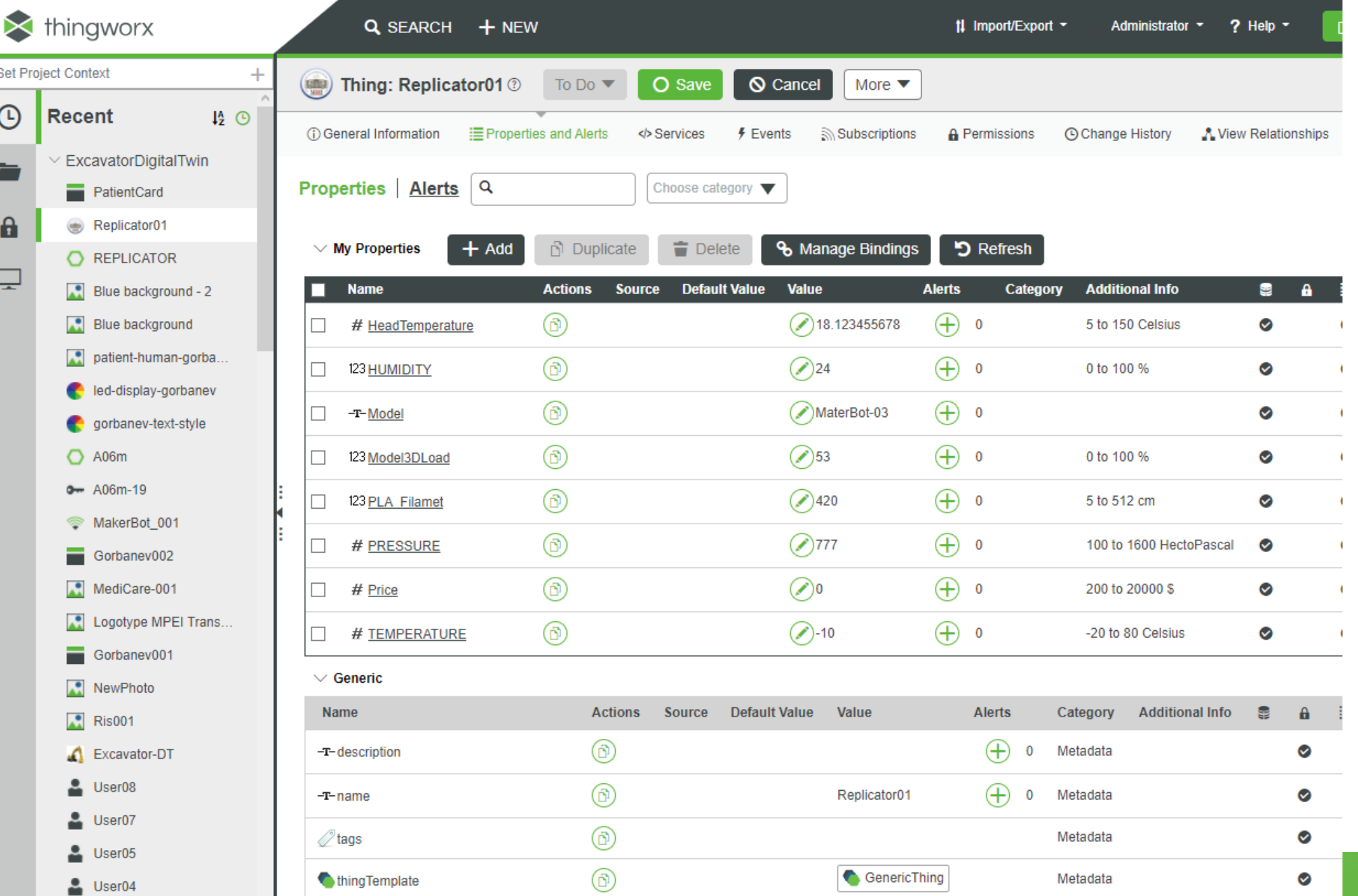

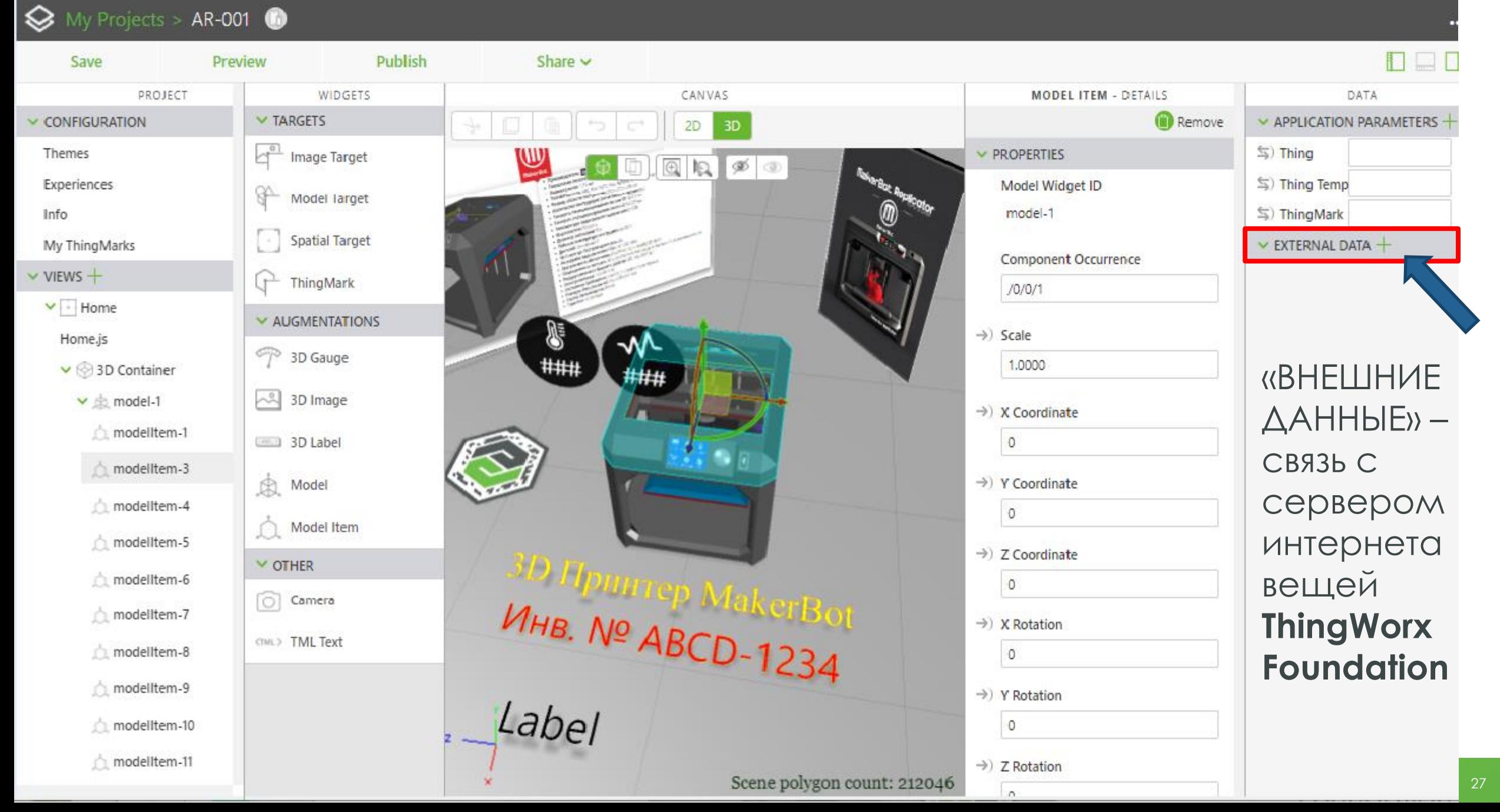

#### ПРОЦЕСС РАЗРАБОТКИ AR EXPERII  $A$ AS IIOT  $\rightarrow$  SCT - 3D-ПРИНТЕР MAKE **REPLICAT**

#### **Add External Data**

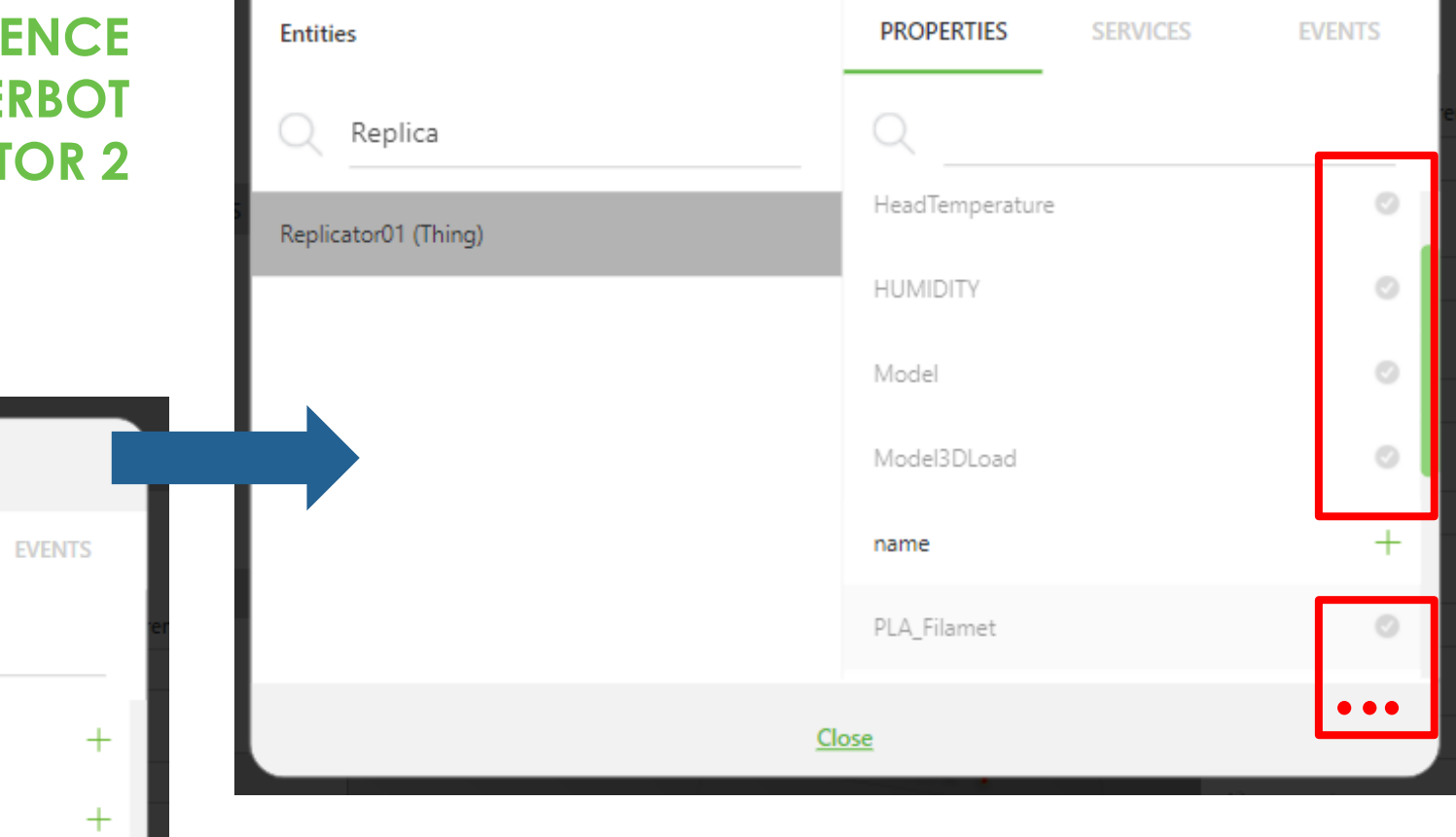

**Add External Data PROPERTIES SERVICES Entities** Replica Replicator01 (Thing) description HeadTemperature  $+$ **HUMIDITY**  $+$ Model  $+$ Model3DLoad  $+$ name

Эти свойства реального 3D Принтера будем отображать средствами дополненной реальности

Close

#### $\diamondsuit$  My Projects > AR-001  $\bullet$

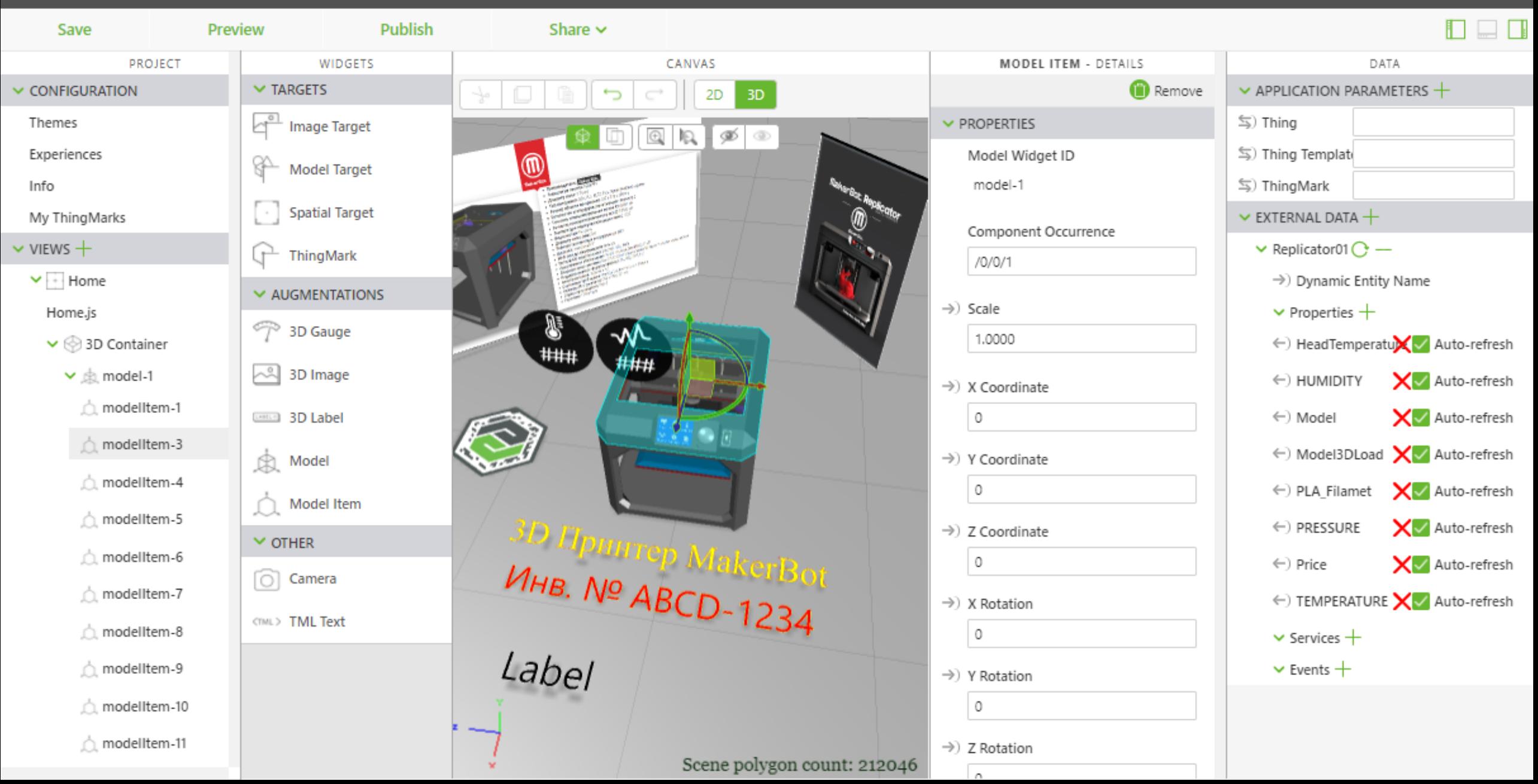

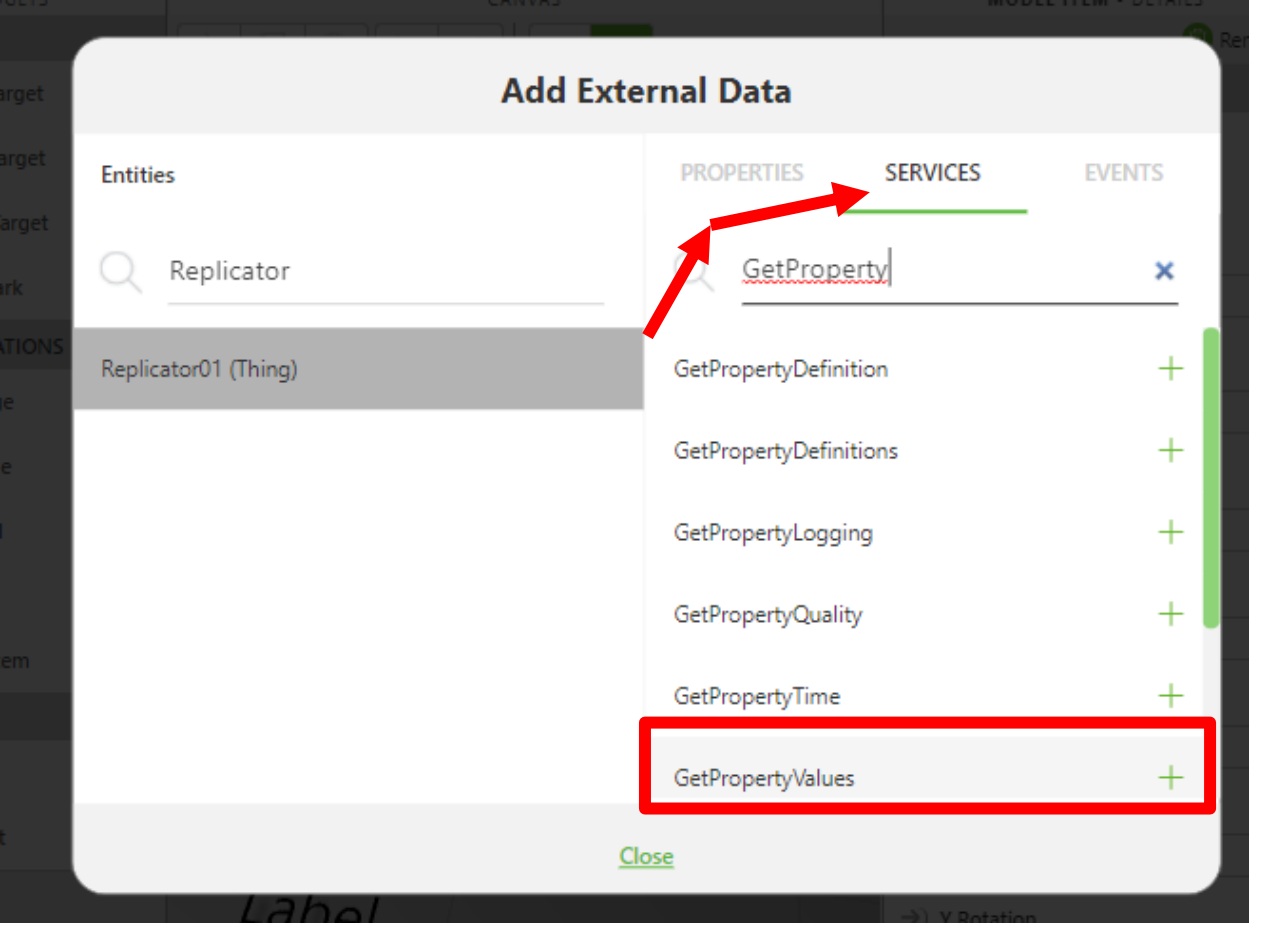

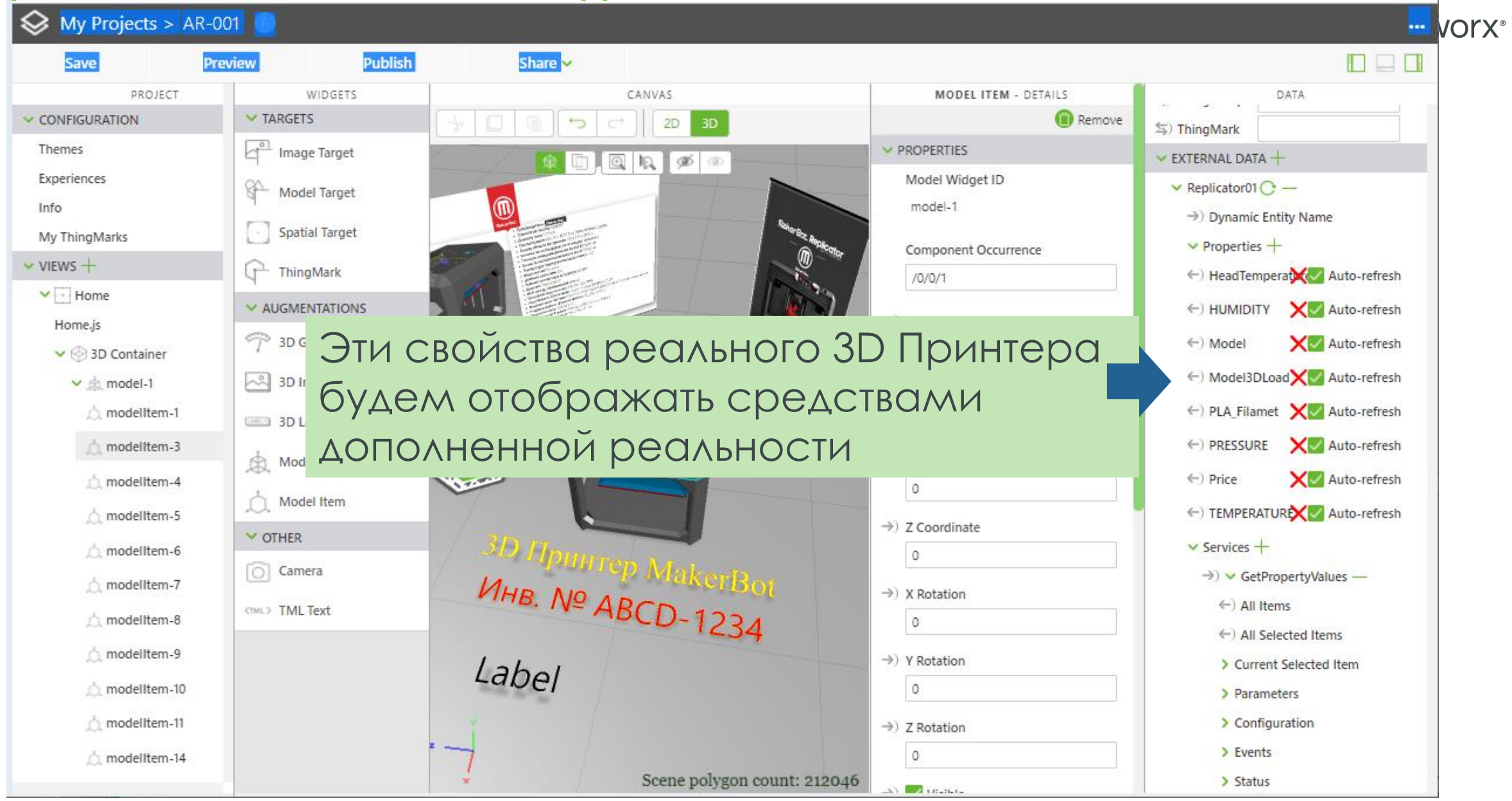

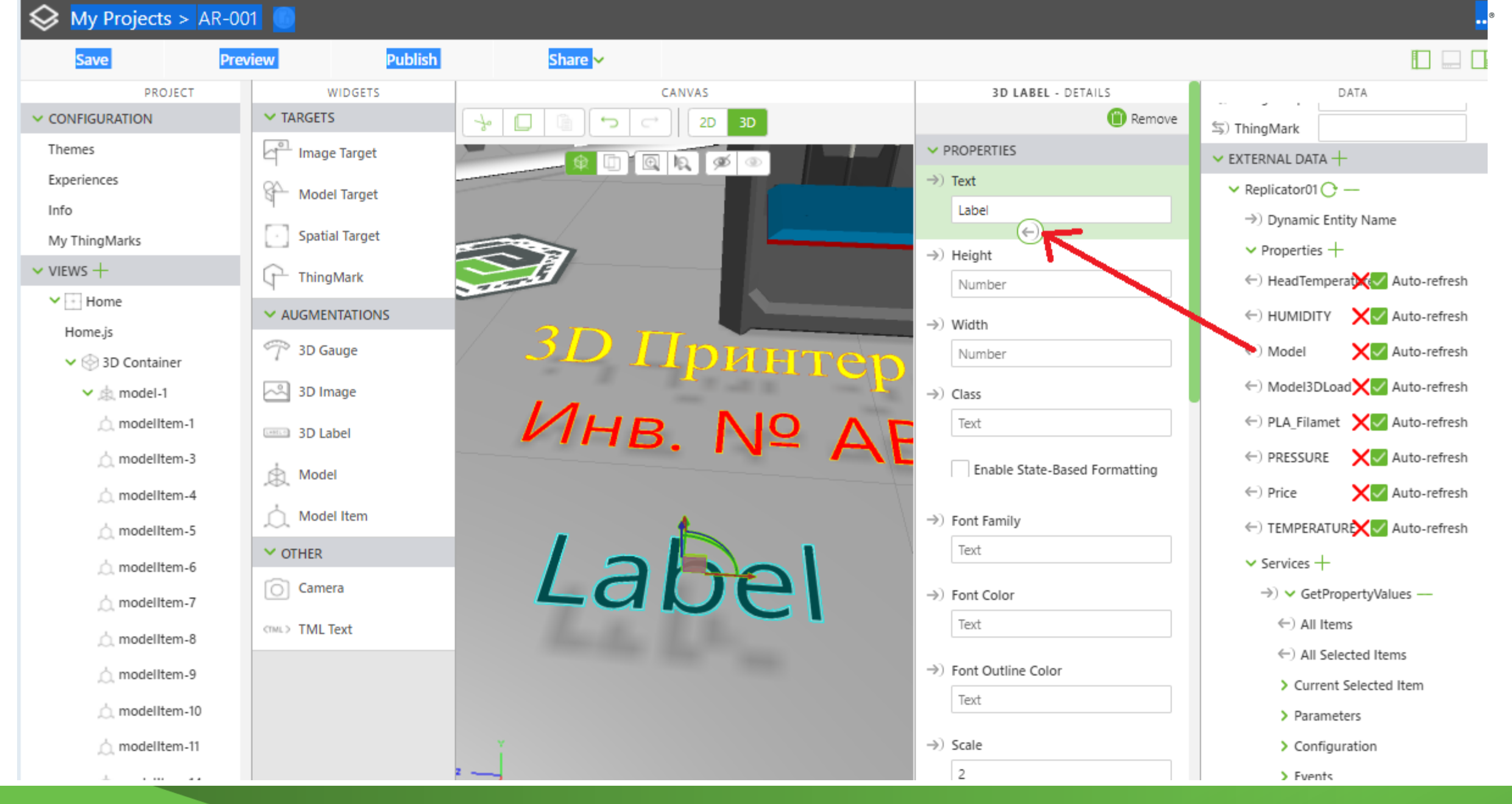

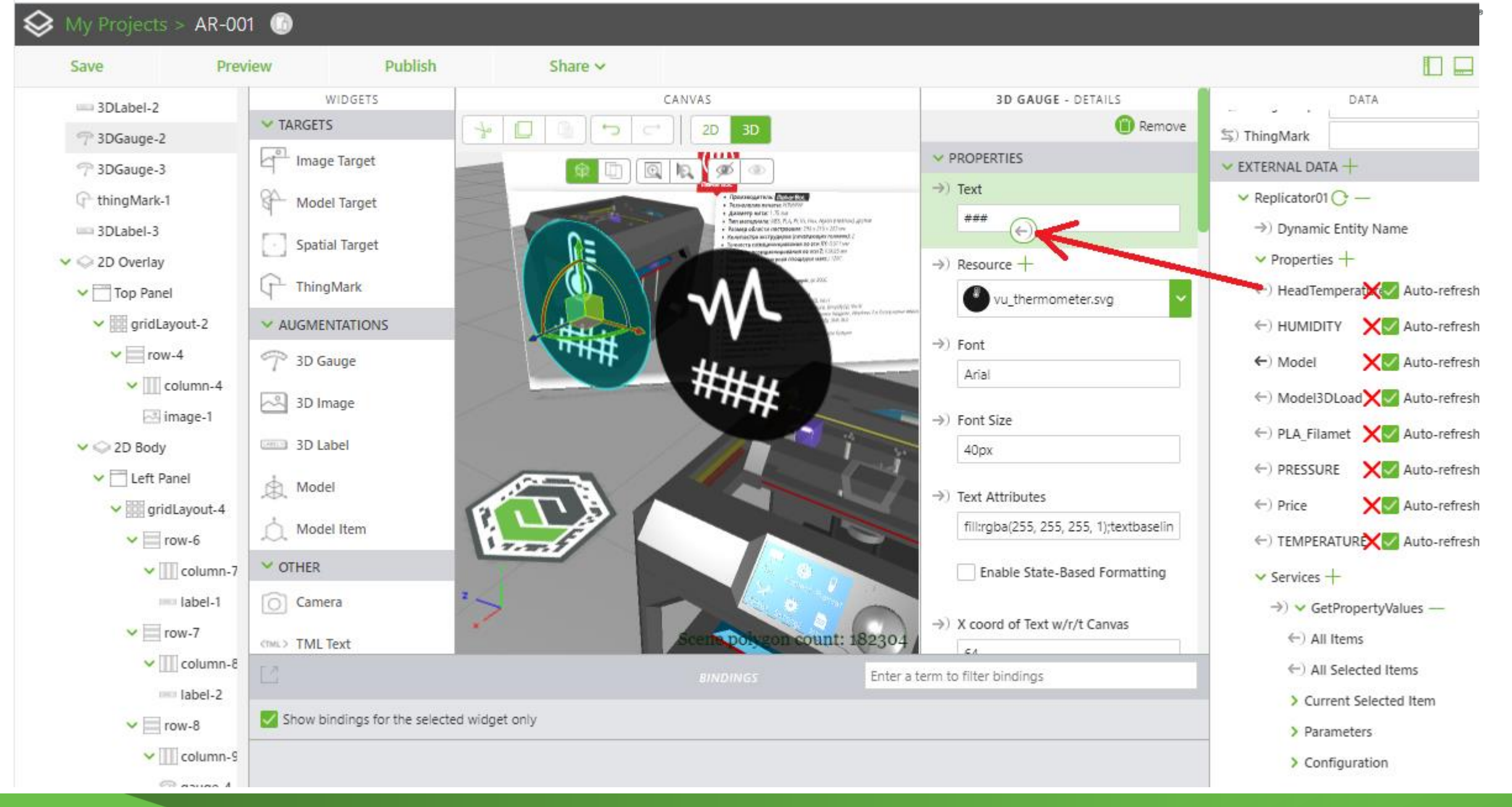

户

 $\mathbf{a}$ 

 $\overline{\mathbf{r}}$ 

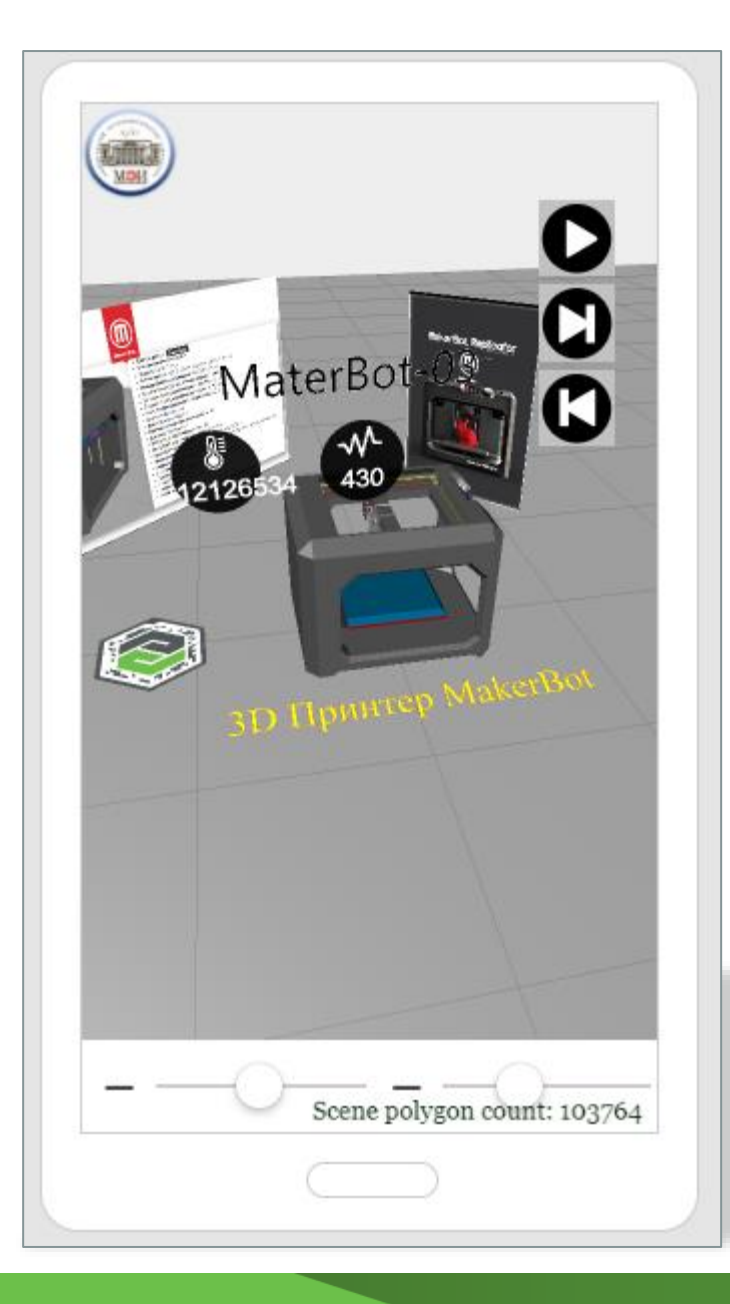

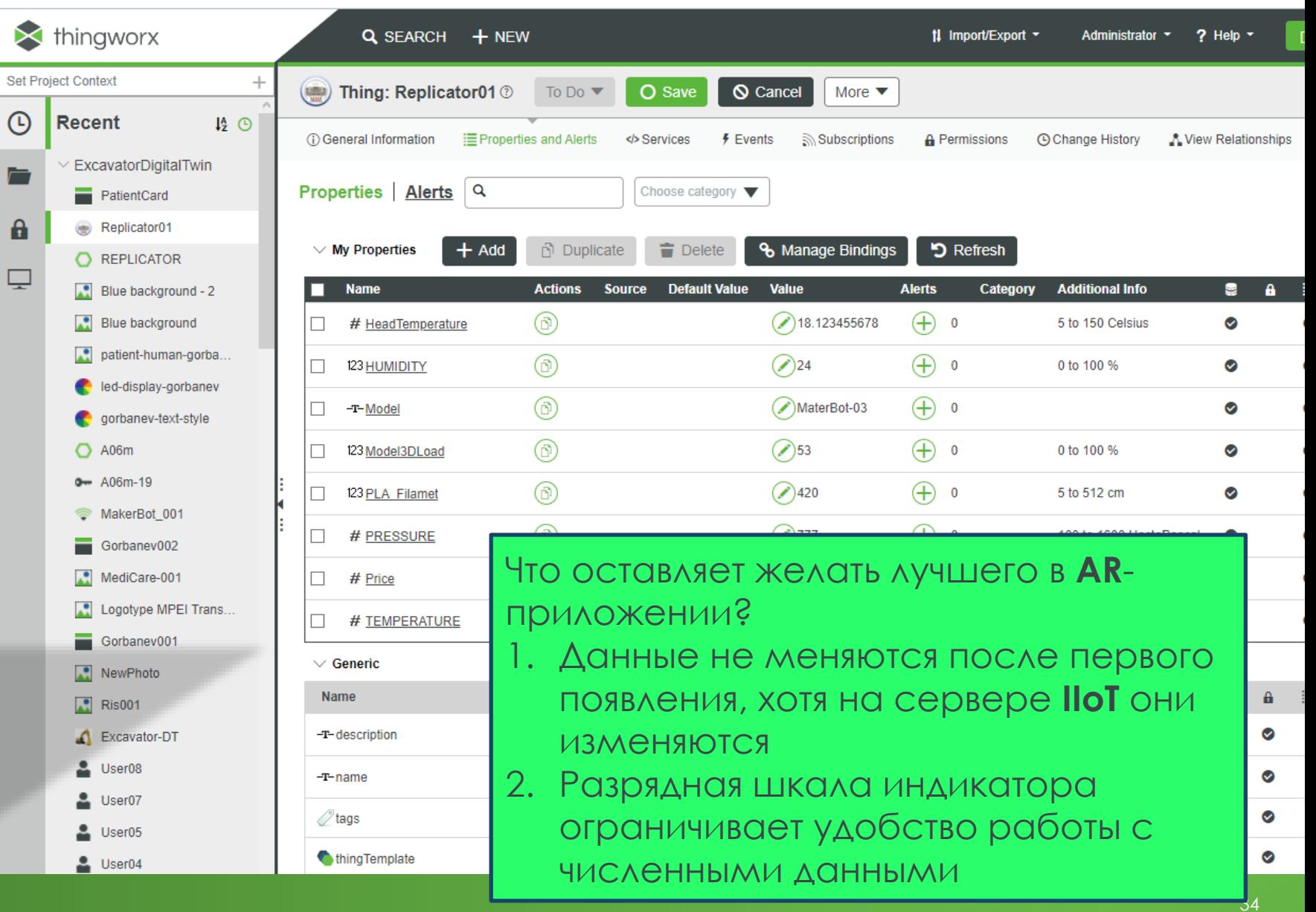

Значение не «ВПИСЫВОЕТСЯ» В ОКОШКО ВИДЖЕТА И значащие разряды даже могут «пропасть»

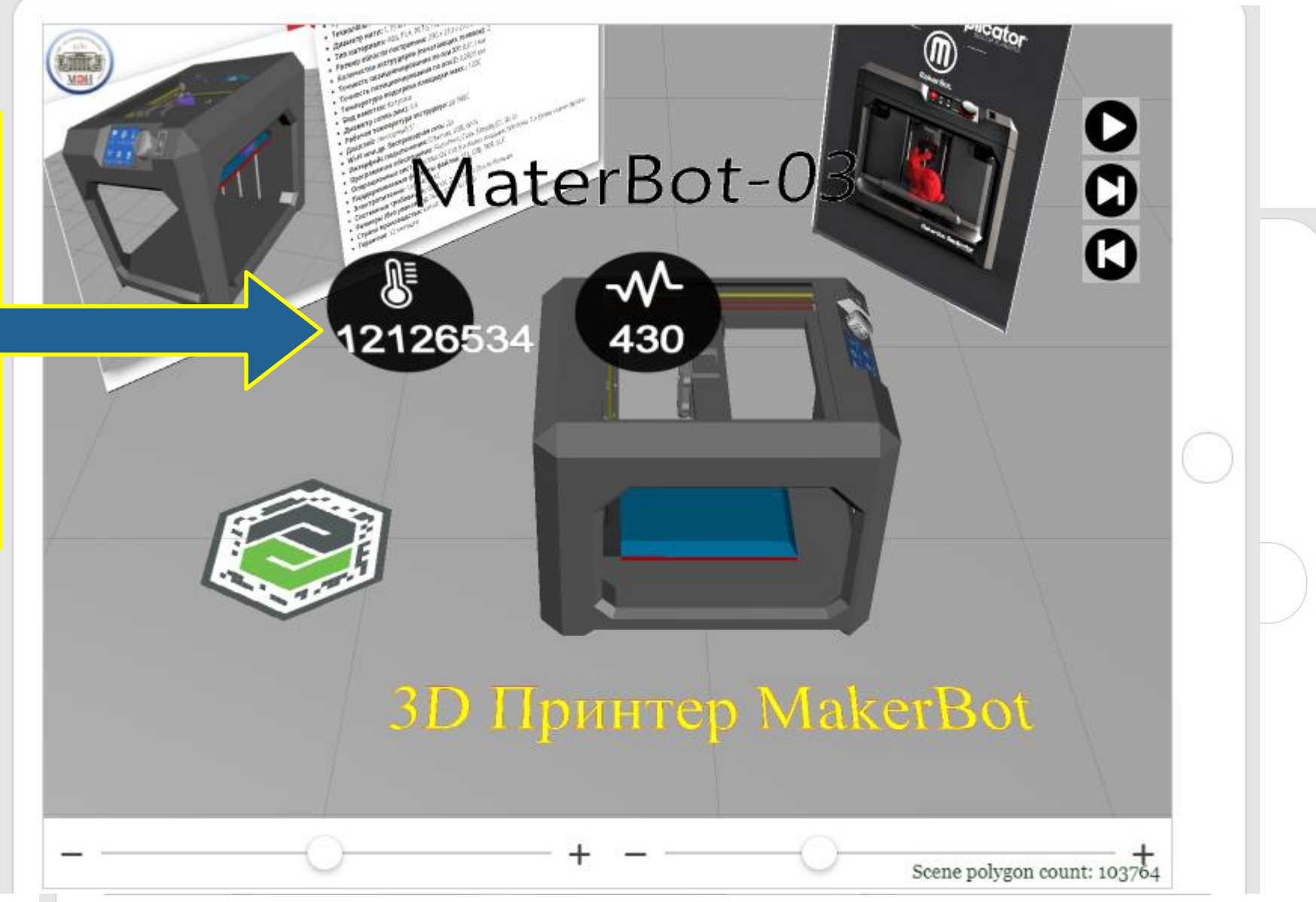

CANVAS

 $2D$ 

**Ded** 

DATA

 $\rightarrow$  APPLICATION PARAMETERS  $+$ 

**3D GAUGE - DETAILS** 

**O** Remove

Для примера – выбираем визуализацию в виджете «HeadTemperature». Для наблюдения будет достаточно (в нашем примере) двух знаков после запятой.

Для этого воспользуемся кнопкой

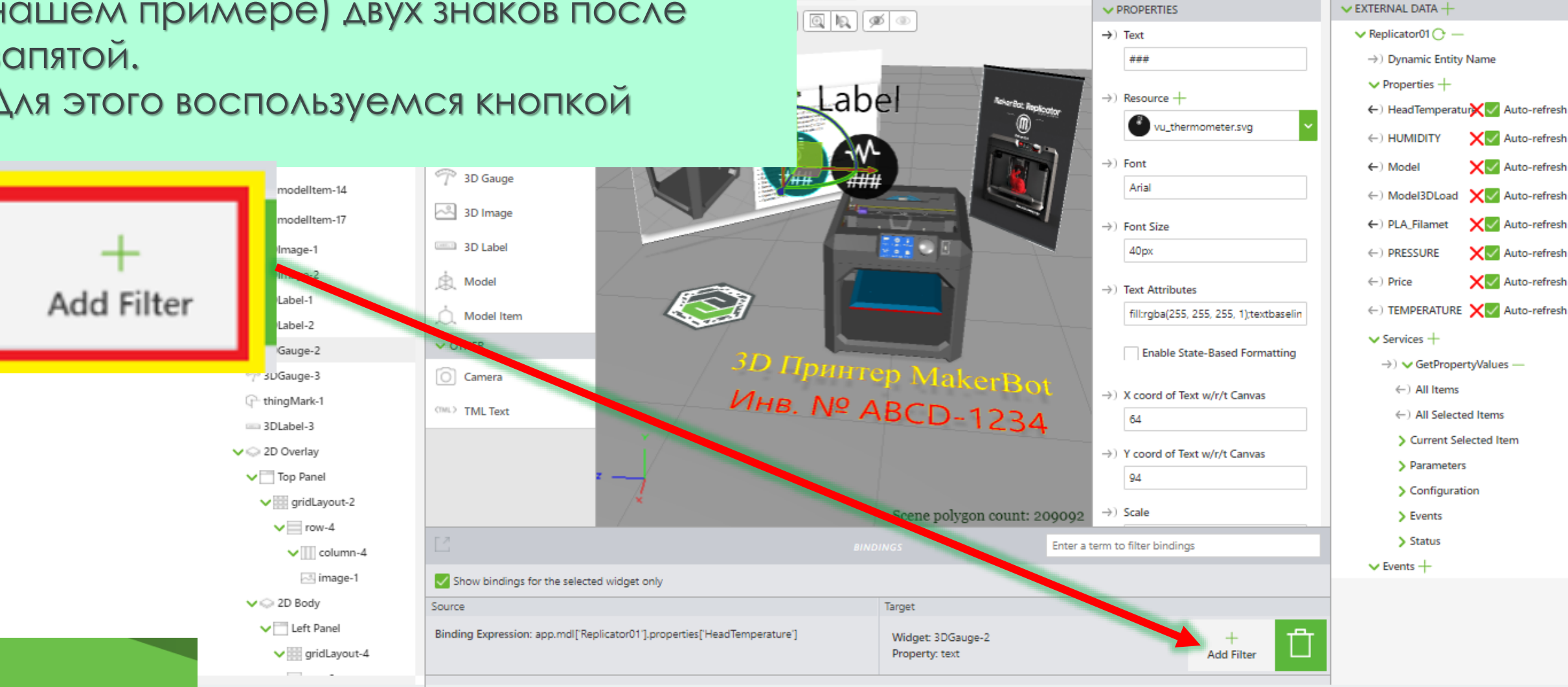

# В окне фильтра введем оператор Java Script,

return value.toFixed(2);

возвращающий десятичное значение передаваемого числового параметра с округлением до сотых после запятой.

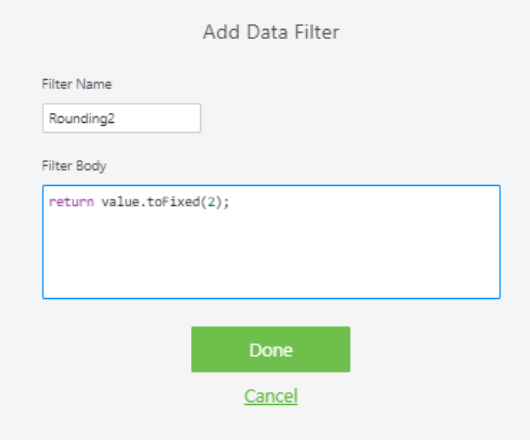

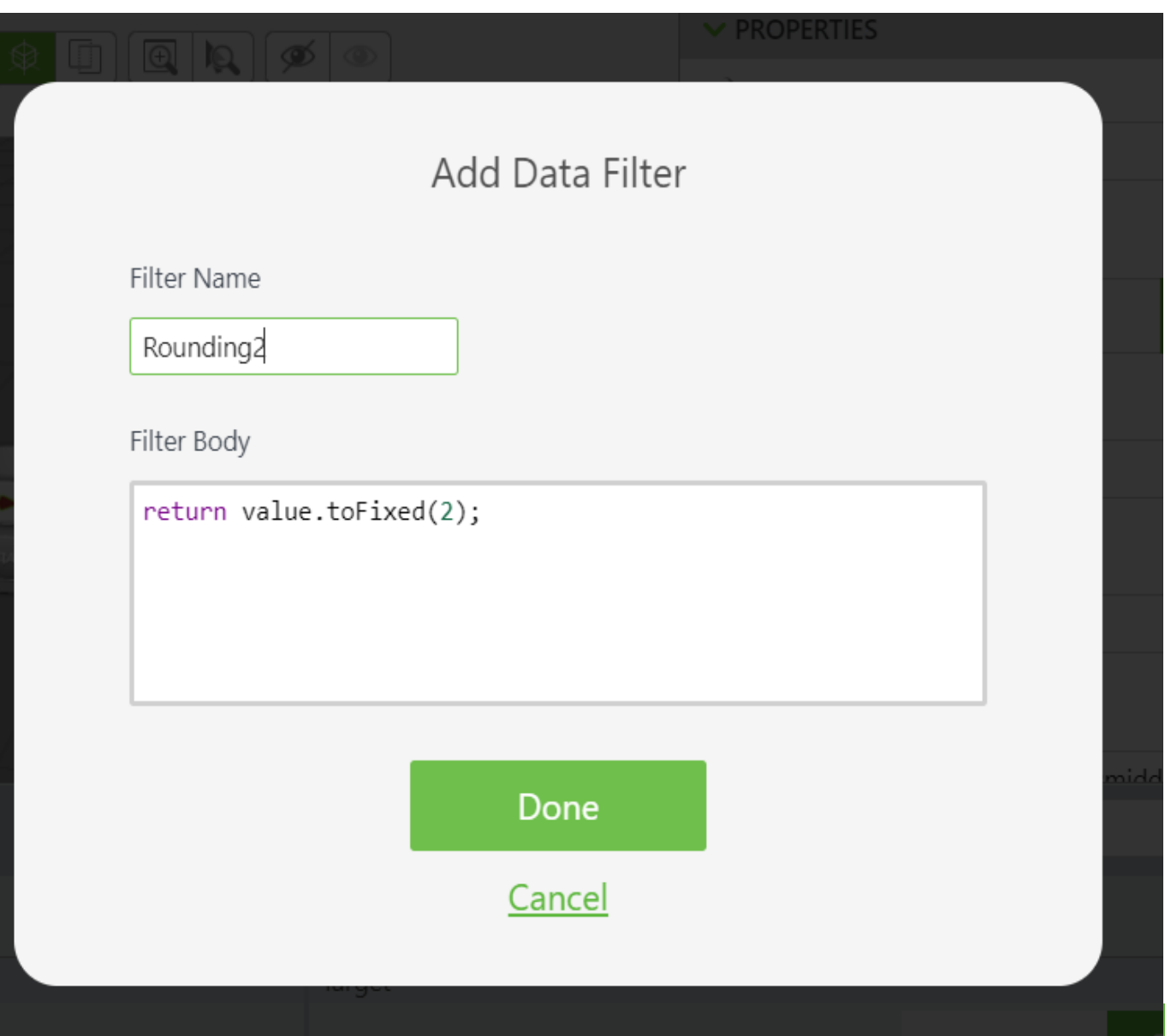

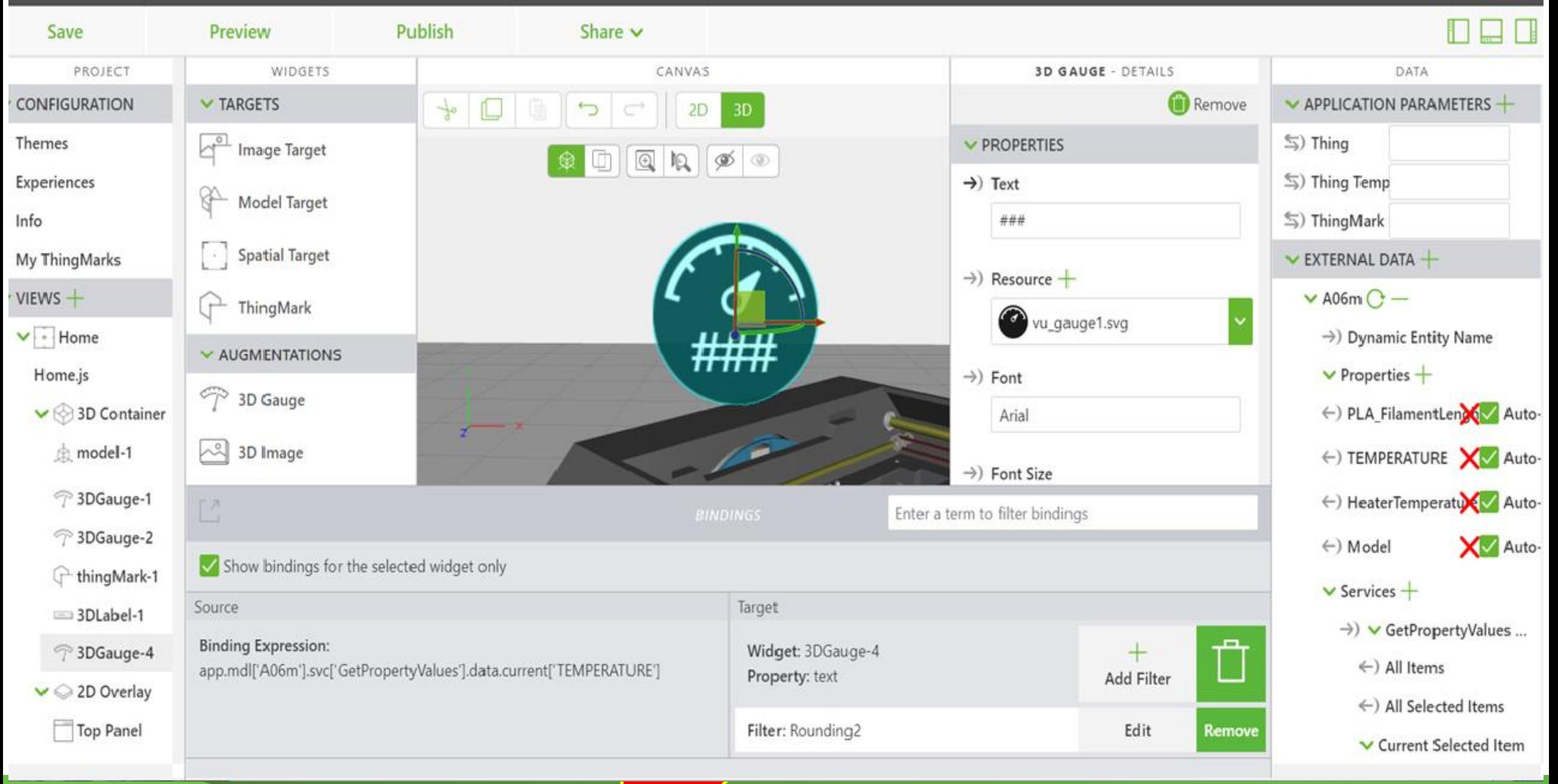

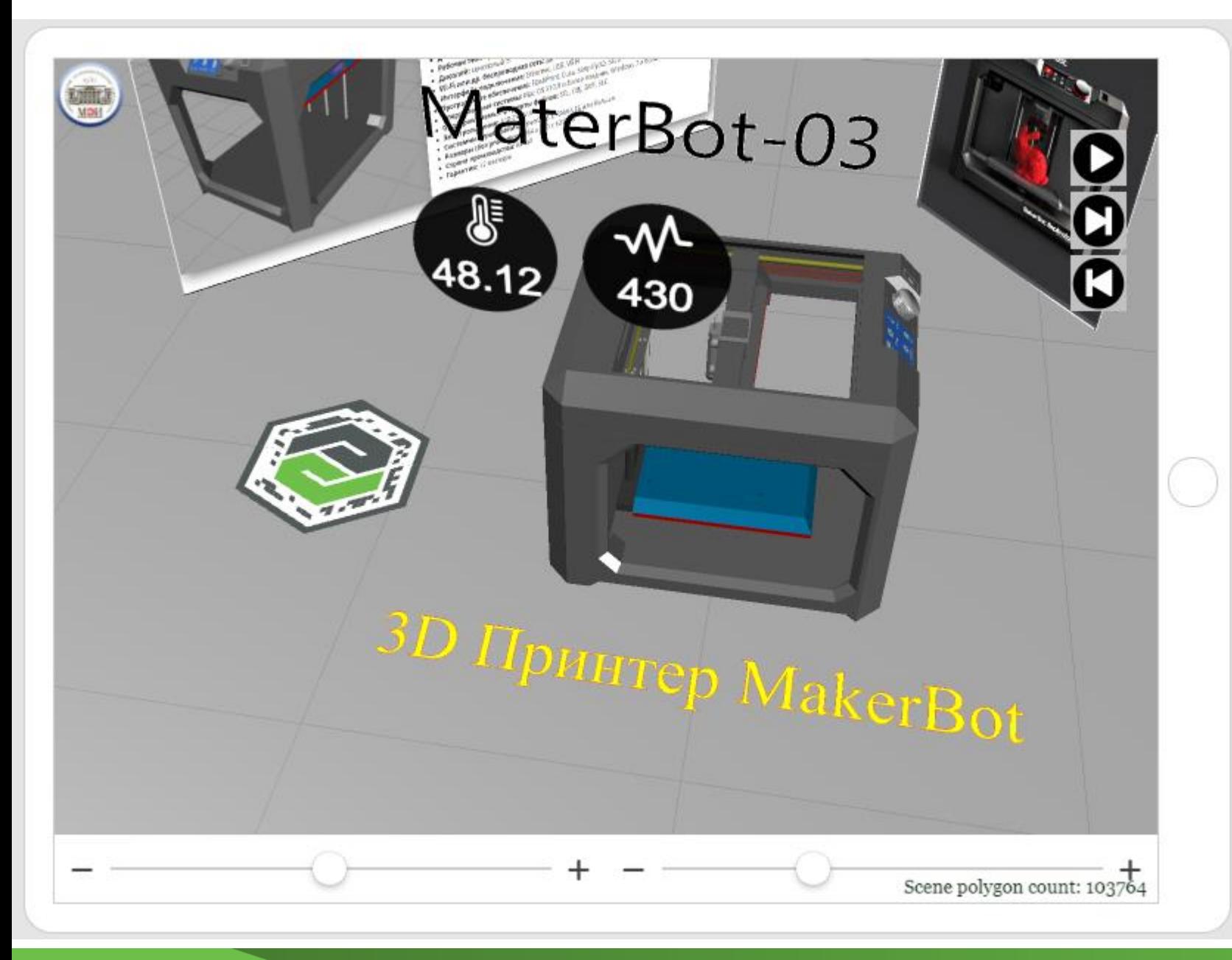

 $P$ e<sub>3</sub>y $\wedge$ btat – значащие разряды не «обрезаются», а ИЗбыточные для наблюдателя ДЕСЯТИЧНЫЕ ПОСЛЕ 3 СПЯТОЙ отбрасываются.

ЕСЛИ ЭТО необходимо, **аналогичные** ФИЛЬТРЫ СТАВИМ И ДЛЯ ВИЗУАЛИЗАЦИИ ДРУГИХ СВОЙСТВ.

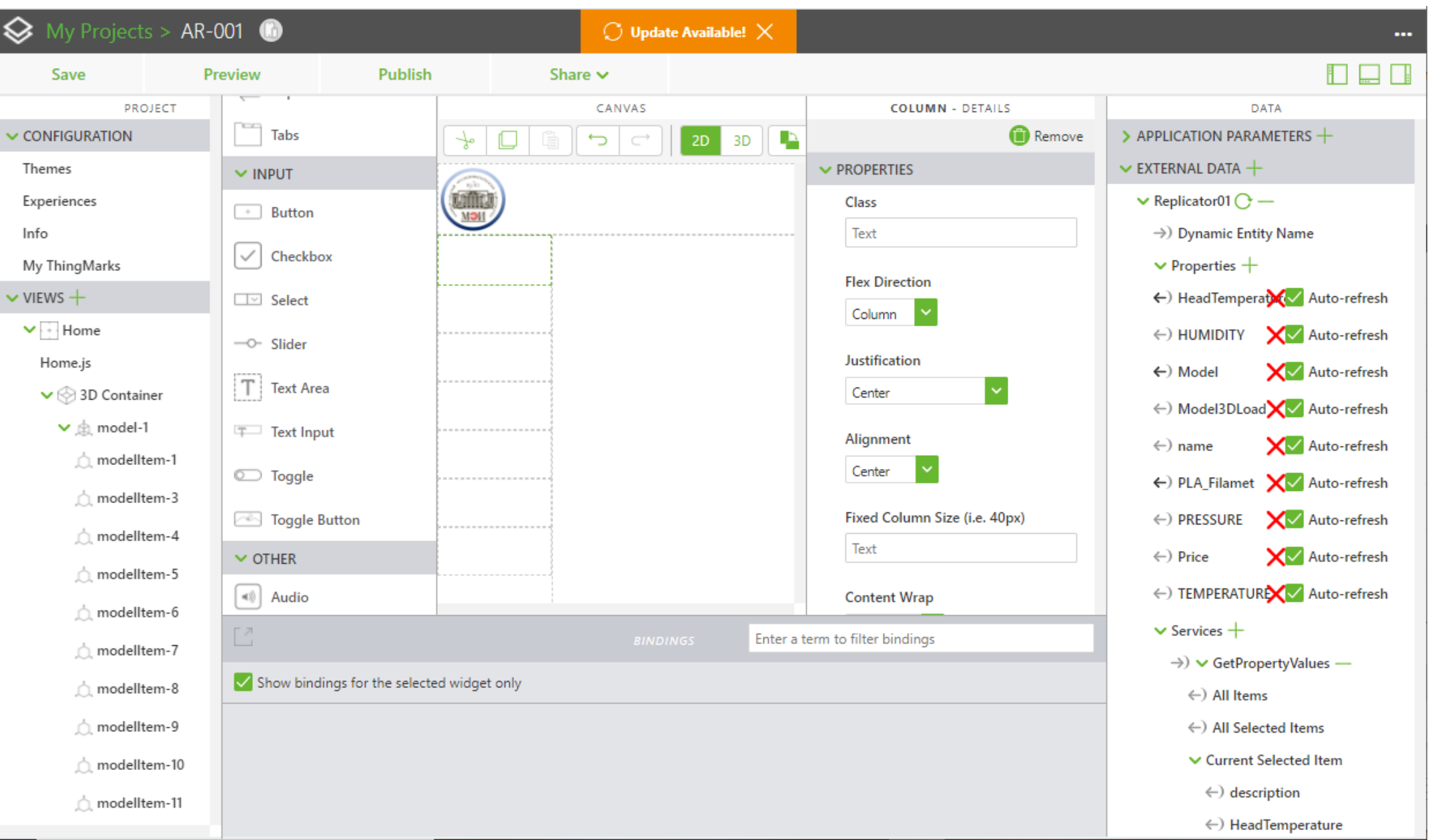

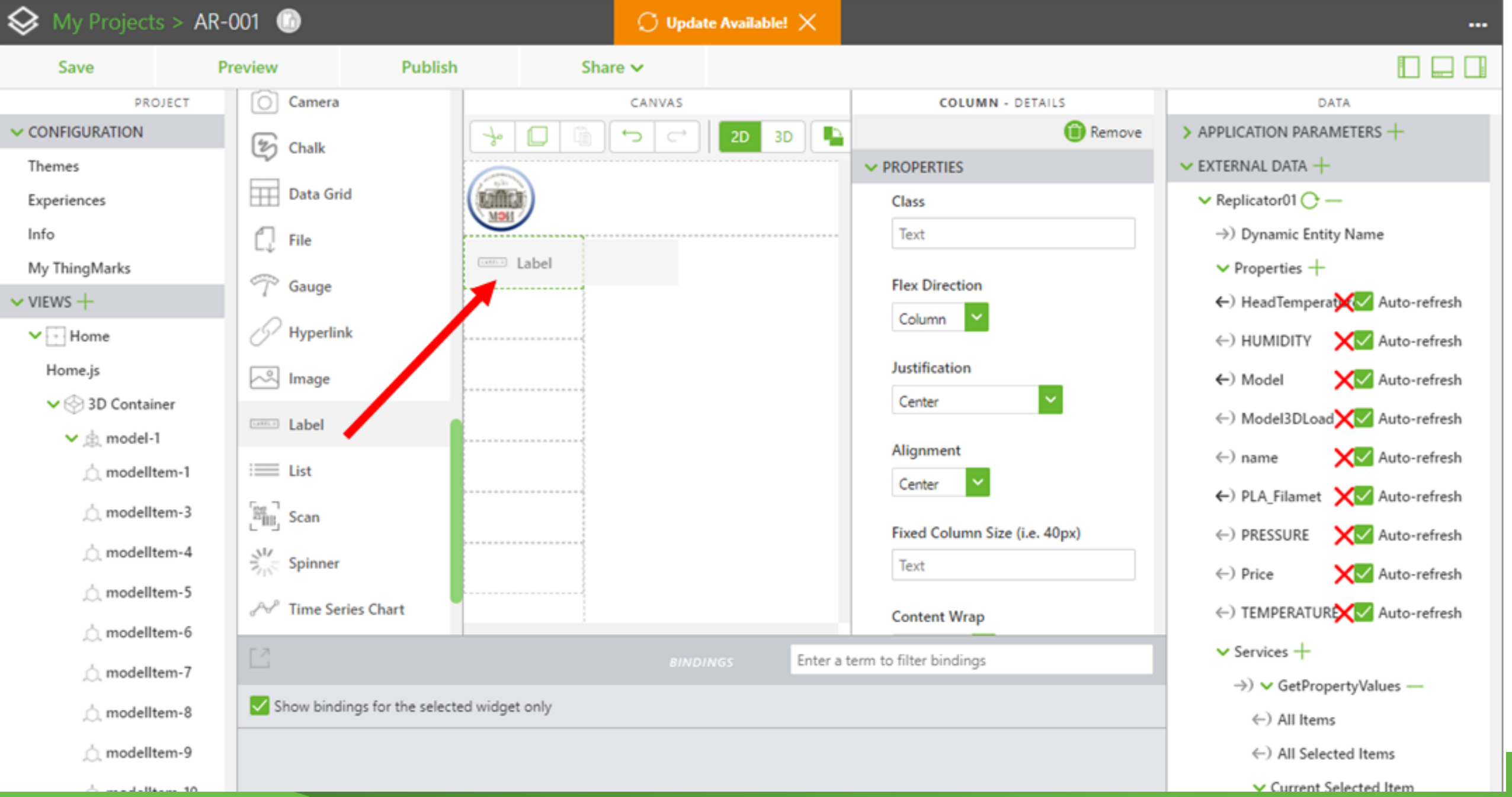

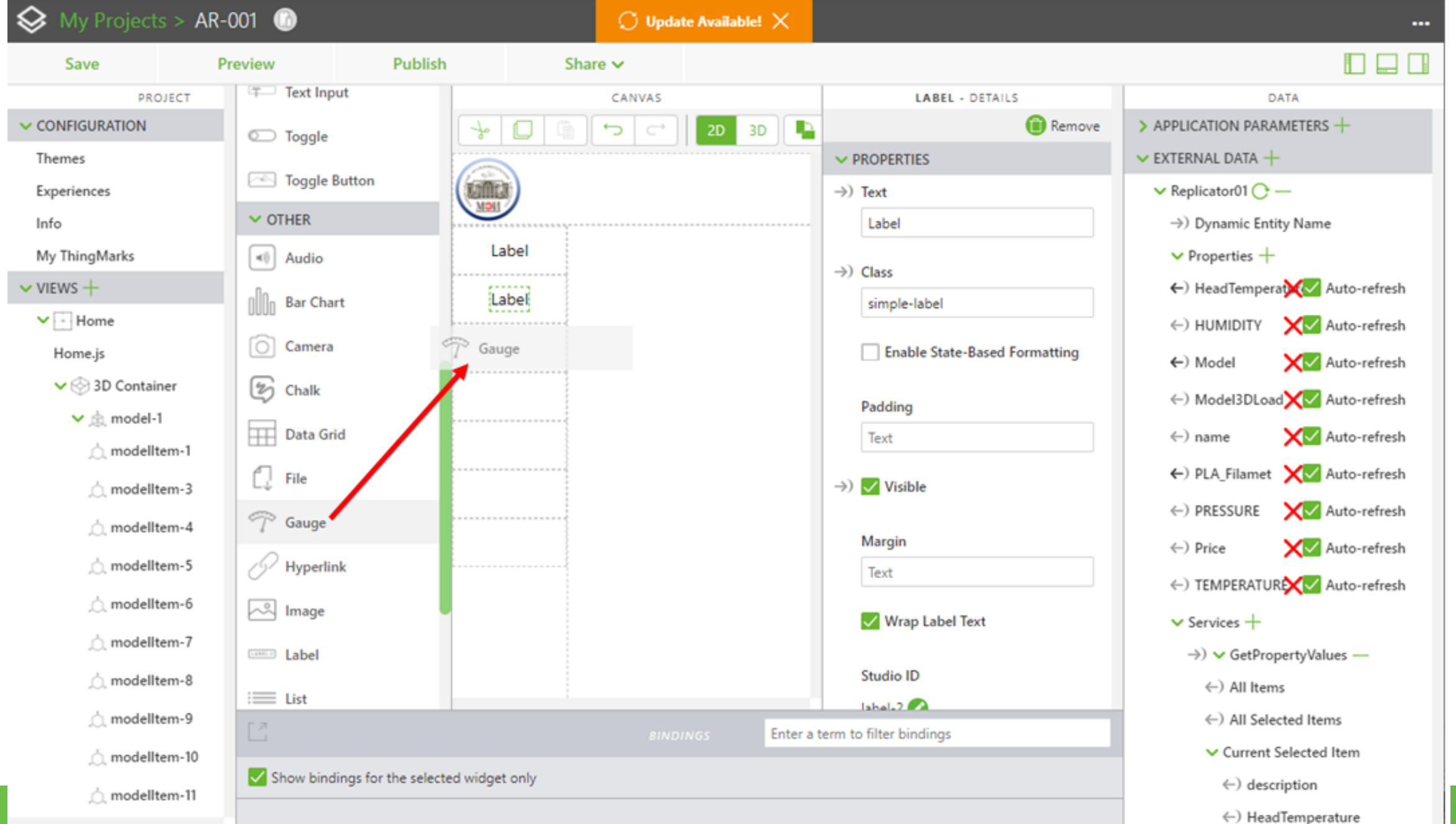

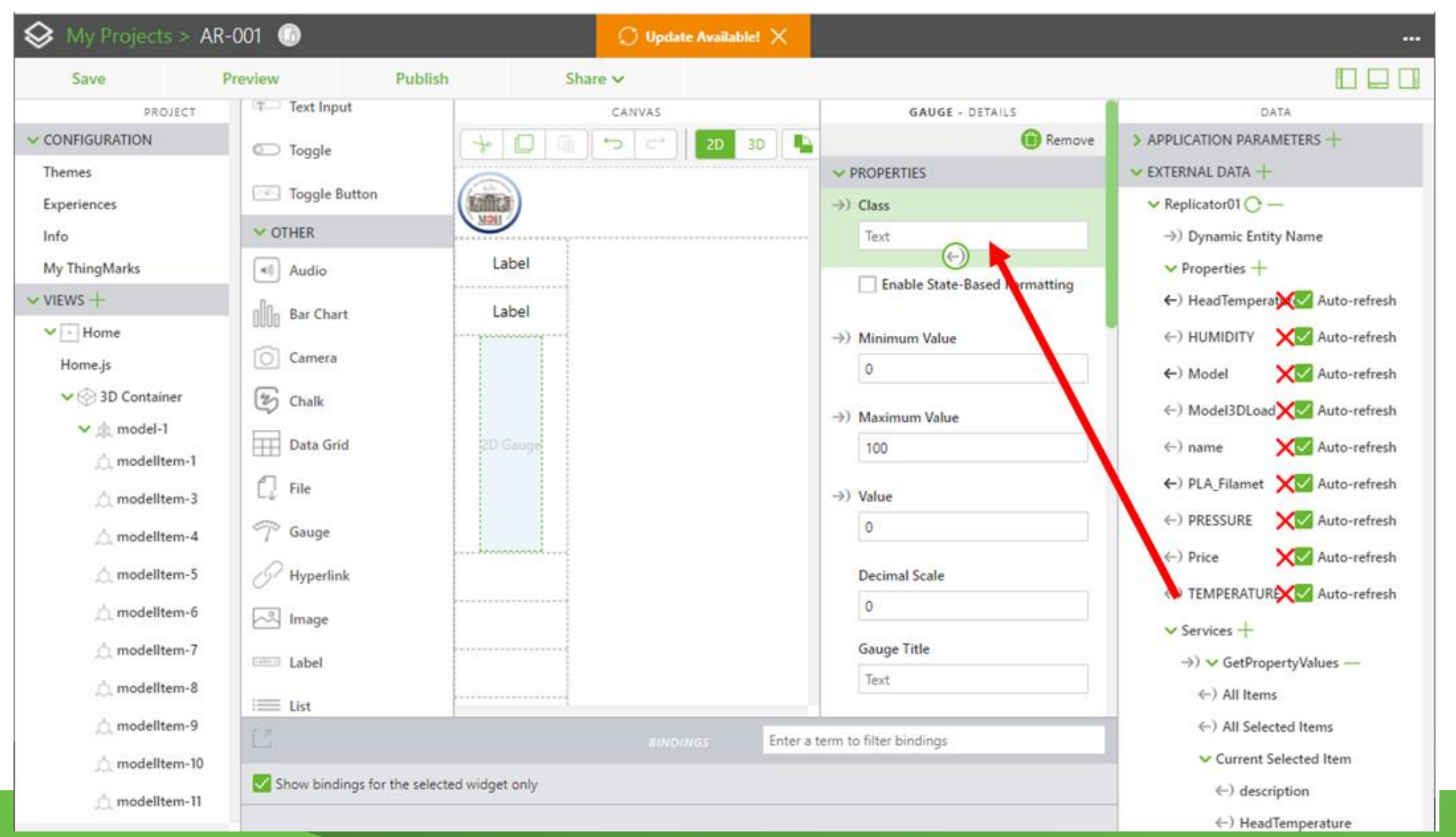

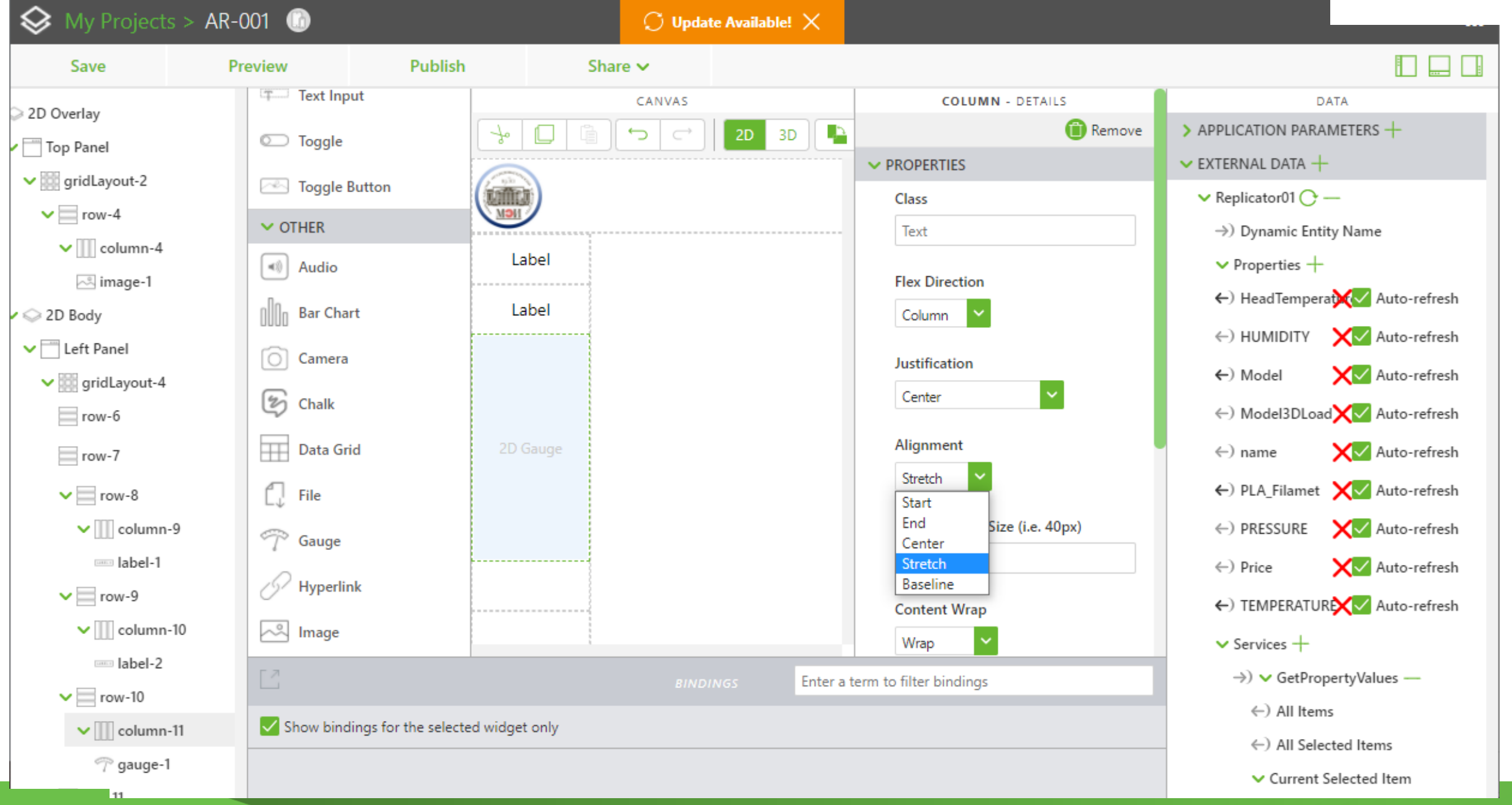

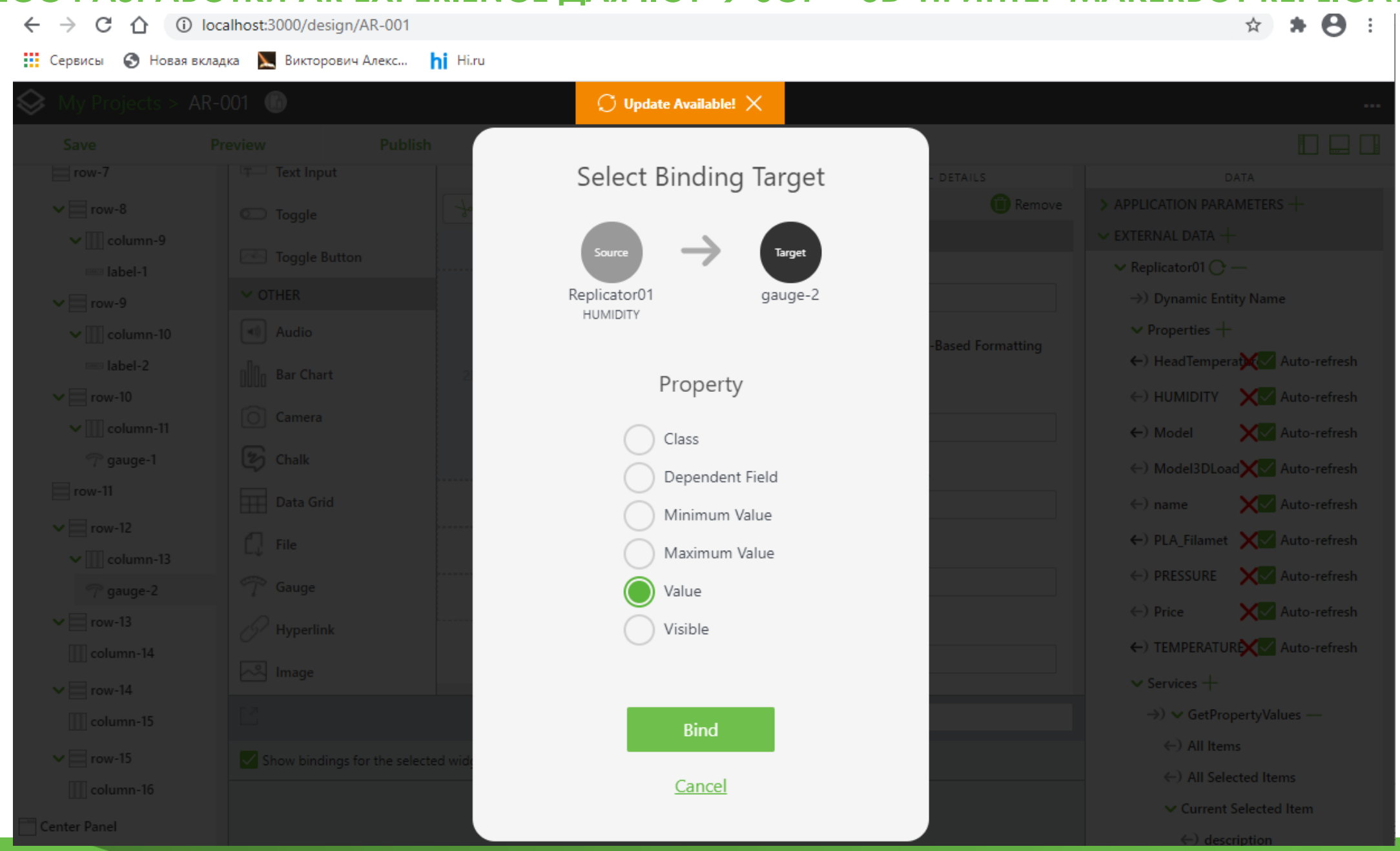

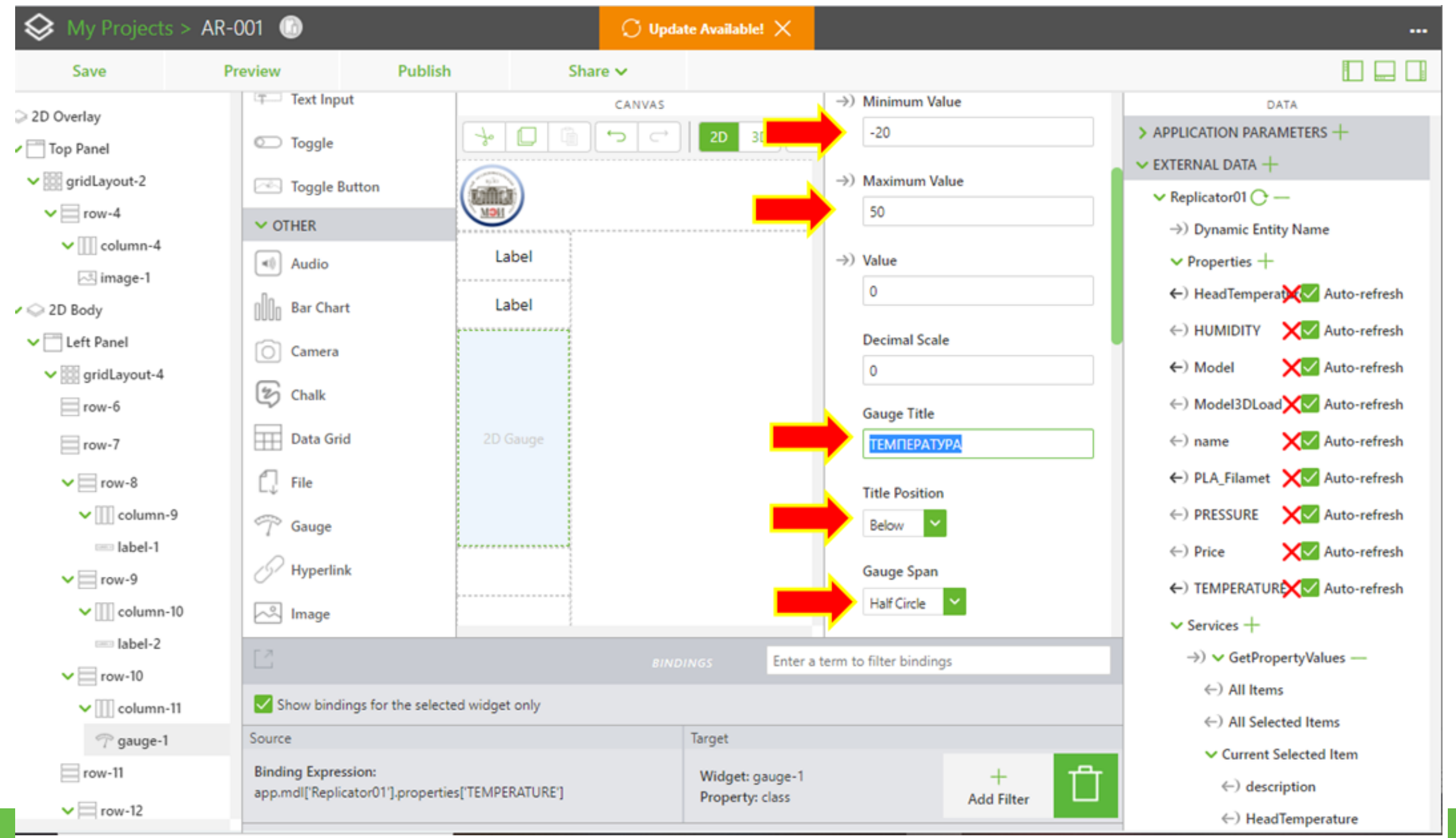

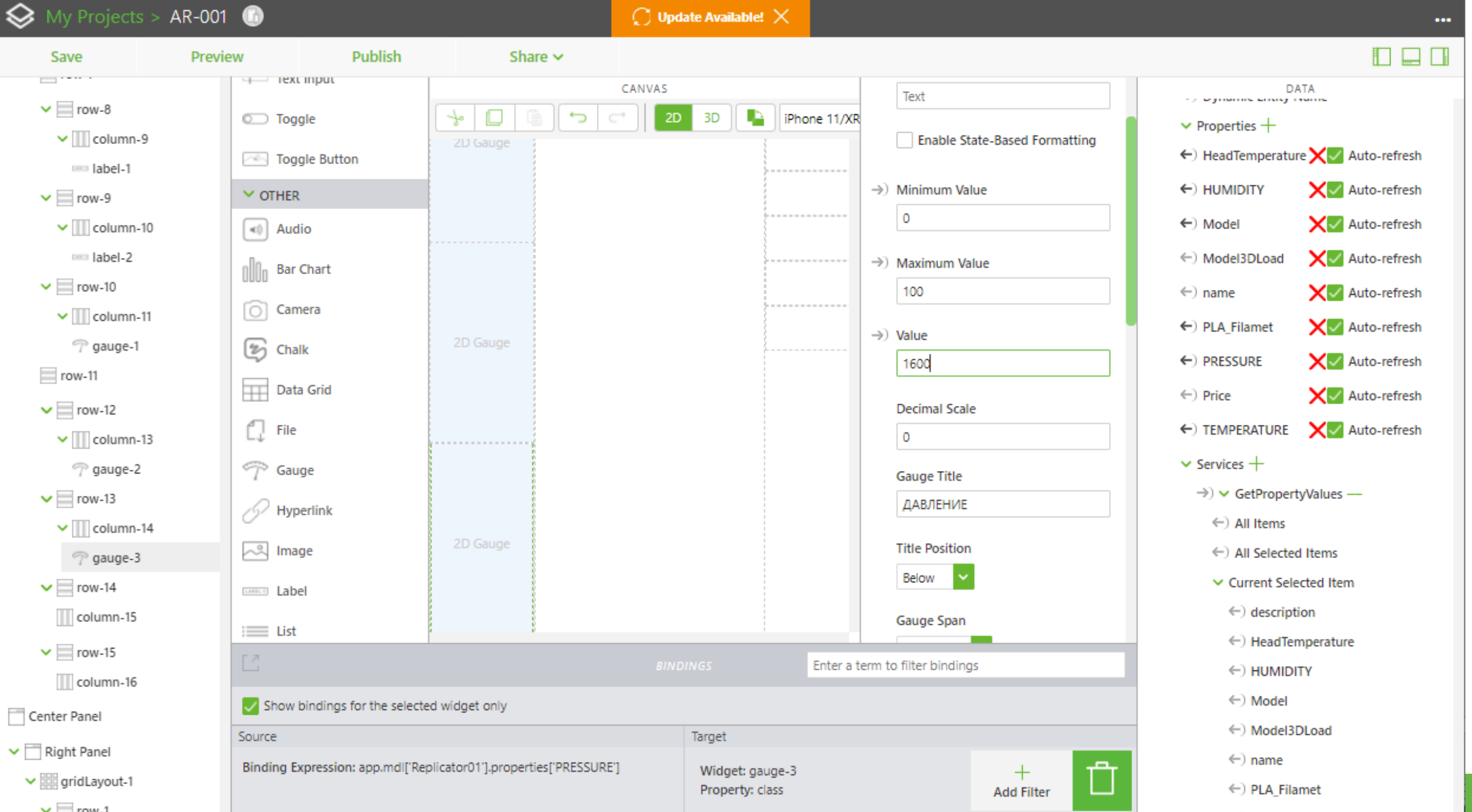

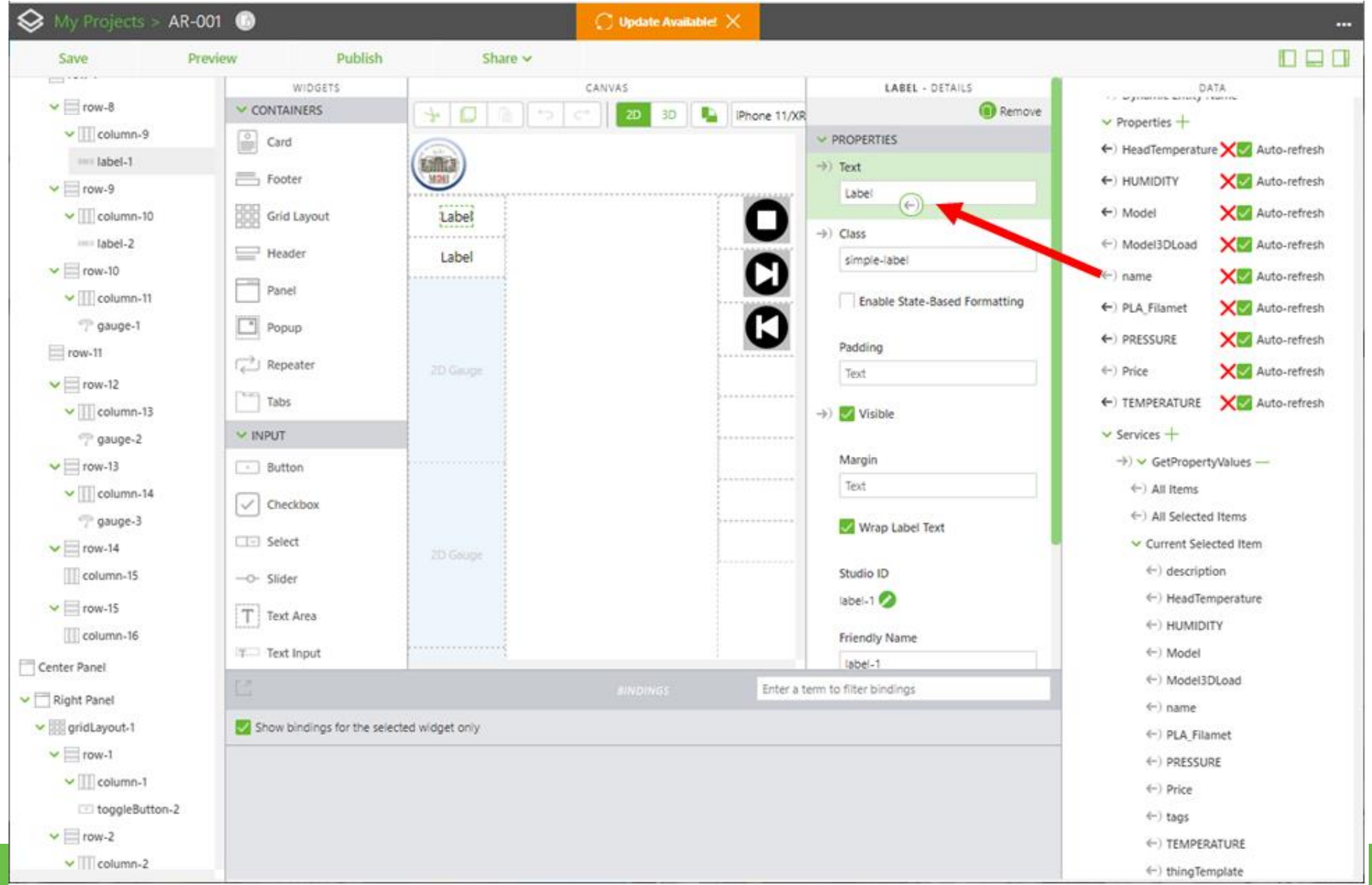

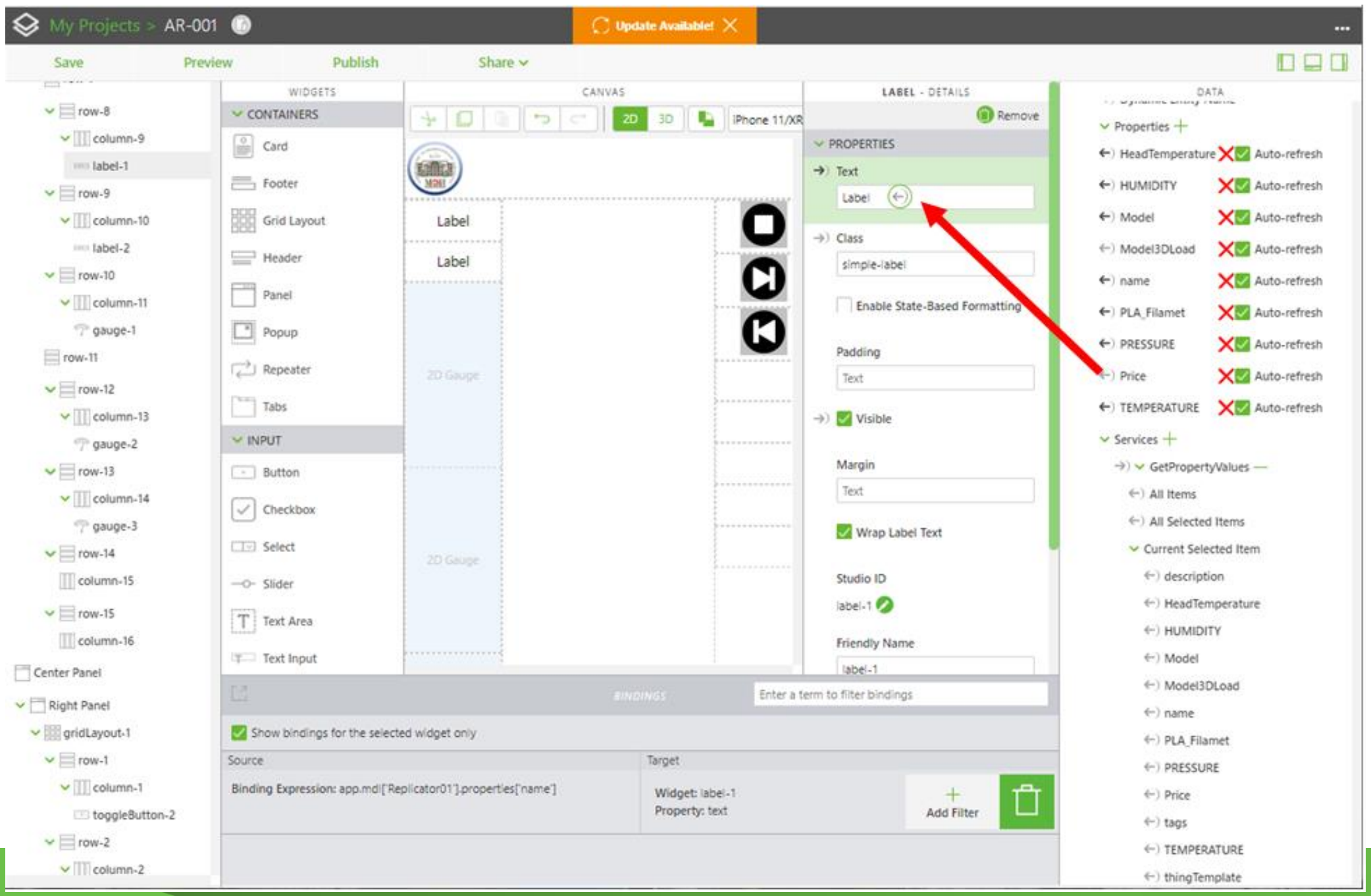

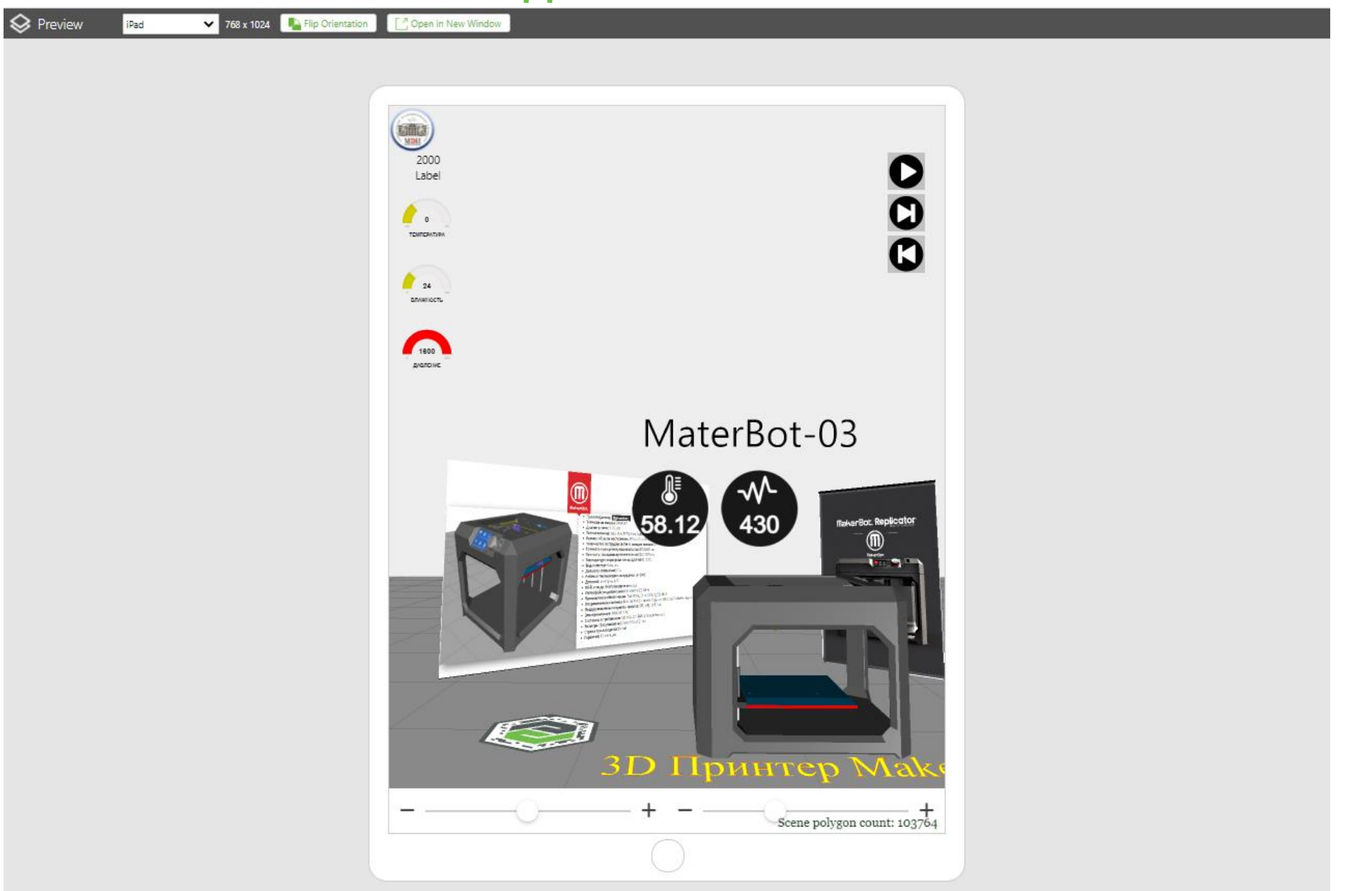

### **Стратегия разработки Приложений ДР эффективное объединение физического и цифрового миров**

**Augmented Reality раскрывает ценность КОНВЕРГЕНЦИИ ФИЗИЧЕСКОГО, ЦИФРОВОГО и ЧЕЛОВЕЧЕСКОГО миров**

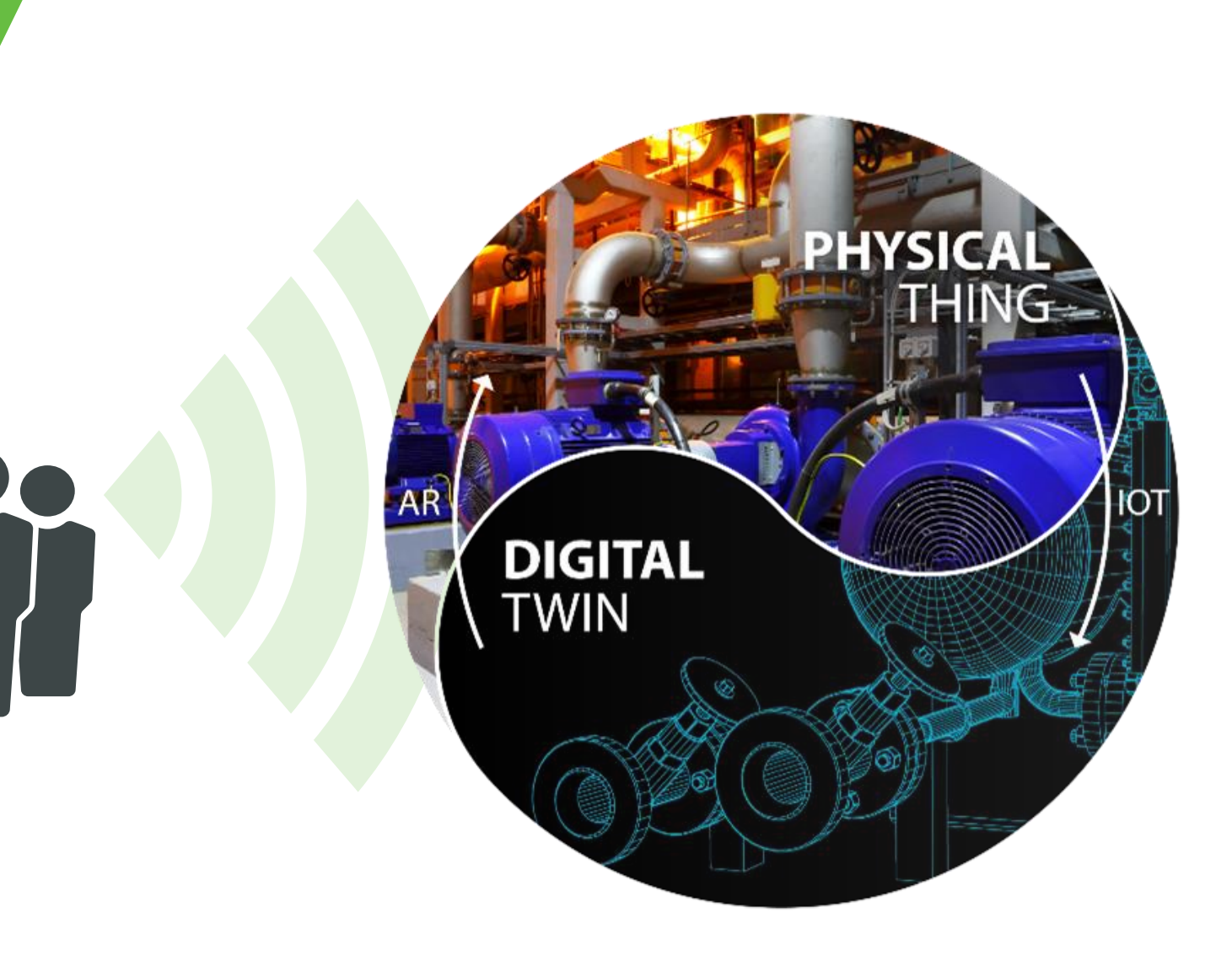